# **SUUNTO 9** GUÍA DEL USUARIO

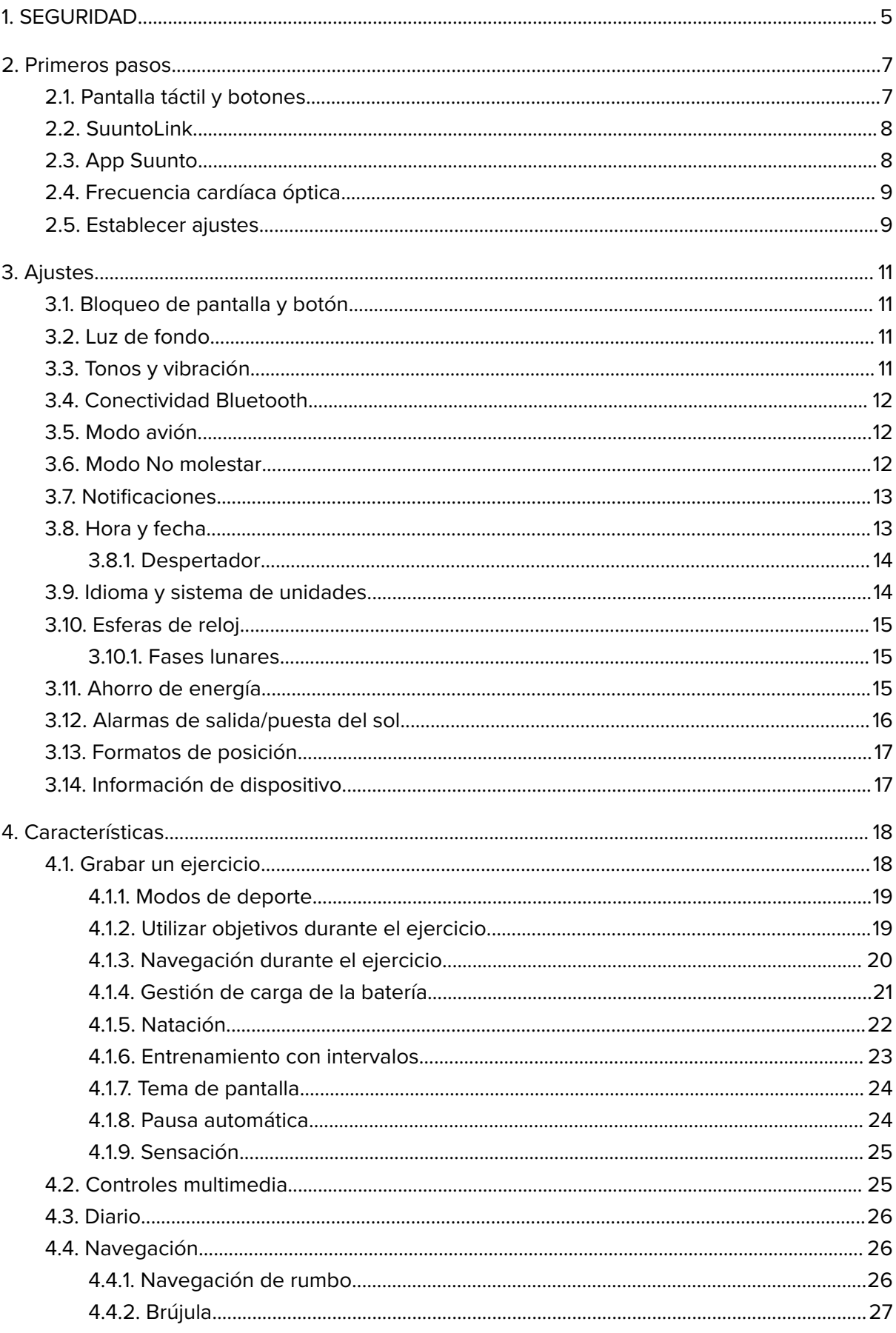

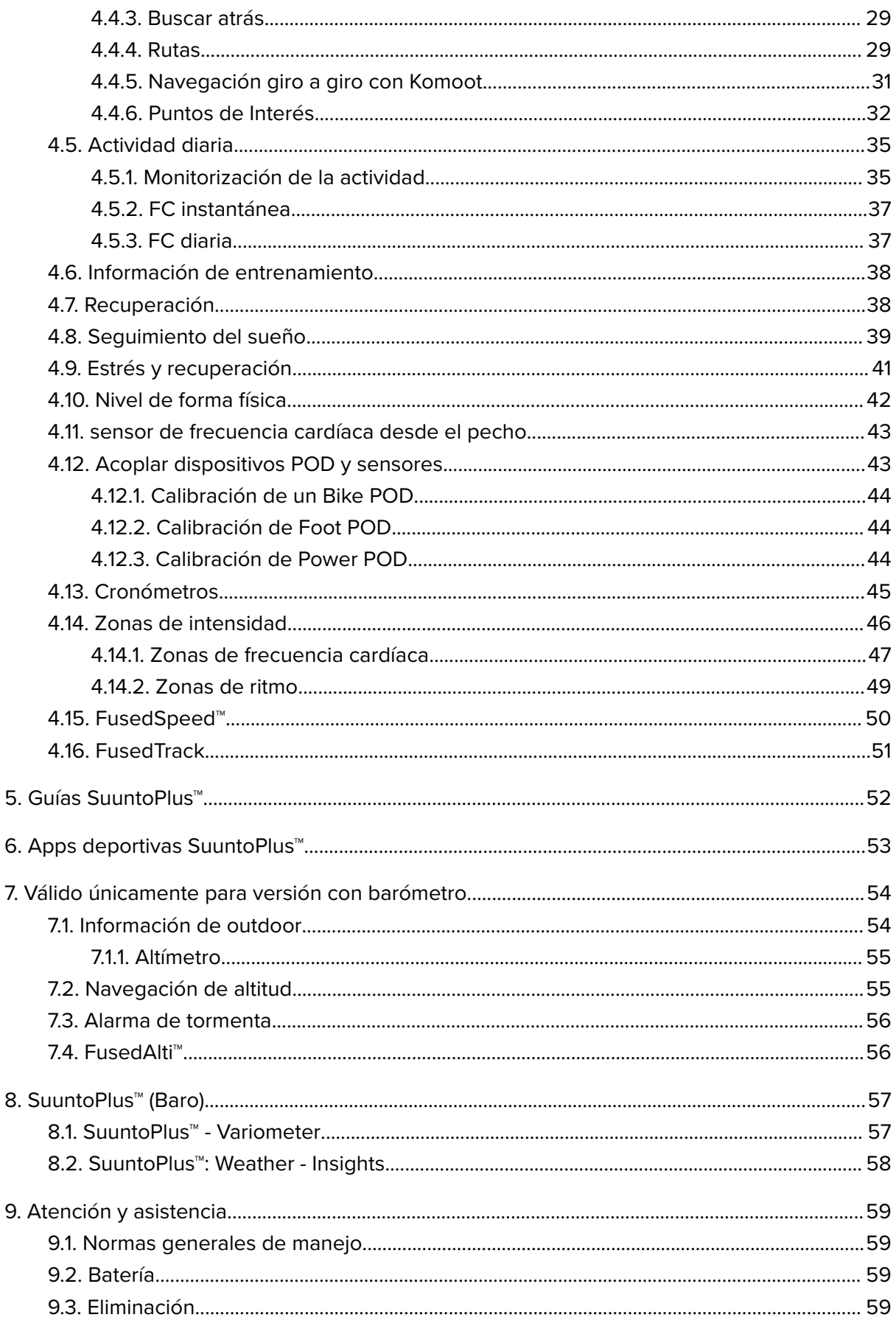

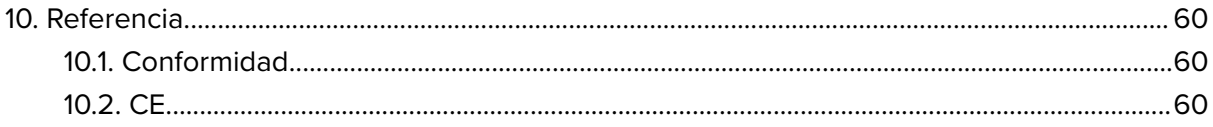

# <span id="page-4-0"></span>1. SEGURIDAD

#### **Tipos de precauciones de seguridad**

*ADVERTENCIA: - se utiliza en relación con un procedimiento o situación que puede provocar lesiones graves o incluso la muerte.*

*PRECAUCIÓN: - se utiliza en relación con un procedimiento o situación que puede dañar el producto.*

*NOTA: - se utiliza para destacar información importante.*

*CONSEJO: - se utiliza para ofrecer consejos adicionales acerca de cómo utilizar las características y funciones del dispositivo.*

#### **Precauciones de seguridad**

*ADVERTENCIA: Mantén el cable USB lejos de dispositivos médicos como marcapasos y también de tarjetas llave, tarjetas bancarias y objetos similares. El conector de dispositivo de cable USB incluye un fuerte imán que puede interferir con el funcionamiento de dispositivos médicos u otros dispositivos electrónicos y de objetos con datos almacenados magnéticamente.*

*ADVERTENCIA: Si el producto entra en contacto con la piel pueden producirse reacciones alérgicas o irritaciones en la piel, aunque nuestros productos cumplen las normas del sector. En ese caso, deja de utilizarlo inmediatamente y consulta a tu médico.*

*ADVERTENCIA: Consulta siempre con un médico antes de comenzar un programa de entrenamiento. El esfuerzo excesivo puede causar lesiones graves.*

*ADVERTENCIA: Solo para uso recreativo.*

*ADVERTENCIA: No dependas únicamente del GPS o la duración de la batería del producto. Utiliza siempre mapas y otro material de apoyo para garantizar tu seguridad.*

*PRECAUCIÓN: No aplicar ningún tipo de disolvente al producto para evitar daños en su superficie.*

*PRECAUCIÓN: No aplicar repelente contra insectos al producto para evitar daños en su superficie.*

*PRECAUCIÓN: No deshacerse del producto en los residuos sólidos normales; tratarlo como residuo electrónico para proteger al medio ambiente.*

*PRECAUCIÓN: No golpear ni dejar caer el producto para evitar dañarlo.*

*PRECAUCIÓN: Las correas textiles de color pueden desteñirse en otros tejidos o en la piel cuando están nuevas o húmedas.*

**MOTA:** En Suunto utilizamos sensores y algoritmos avanzados para generar mediciones *que pueden ayudarte en tus actividades y aventuras. Nos esforzamos para que la información ofrecida sea lo más precisa posible. Sin embargo, ninguno de los datos que recopilan nuestros productos y servicios es totalmente fiable y las mediciones que generan tampoco ofrecen una precisión absoluta. Los indicadores de calorías, frecuencia cardíaca, ubicación, detección de movimiento, reconocimiento de disparos, indicadores de esfuerzo físico y otras mediciones pueden no coincidir con la realidad. Los productos y servicios Suunto están previstos exclusivamente para el uso recreativo, no para ningún tipo de propósito médico.*

# <span id="page-6-0"></span>2. Primeros pasos

Poner a funcionar tu Suunto 9 por primera vez es rápido y sencillo.

- 1. Mantén pulsado el botón superior para activar el reloj.
- 2. Toca la pantalla para iniciar el asistente de configuración.

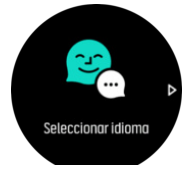

3. Desliza el dedo hacia arriba o abajo para ver los idiomas y toca el tuyo para seleccionarlo.

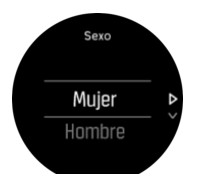

4. Sigue el asistente para completar los ajustes iniciales. Desliza el dedo hacia arriba o abajo para seleccionar valores. Toca la pantalla o pulsa el botón central para aceptar un valor e ir al paso siguiente.

# 2.1. Pantalla táctil y botones

Suunto 9 posee pantalla táctil y tres botones que puedes usar para navegar por pantallas y funciones.

#### **Deslizar y tocar**

- **•** desliza el dedo hacia arriba o abajo para moverte por las pantallas y menús
- **•** desliza el dedo hacia la derecha o izquierda para retroceder y avanzar en las pantallas
- **•** desliza el dedo hacia la izquierda o derecha para ver pantallas y datos adicionales
- **•** toca para seleccionar un elemento
- **•** toca la pantalla para ver otra información
- **•** toca y mantén pulsado para abrir el menú contextual
- **•** toca dos veces para volver a la pantalla de hora desde otras pantallas

#### **Botón superior**

**•** pulsa para desplazarte hacia arriba en vistas y menús

#### **Botón central**

- **•** pulsa para seleccionar un elemento
- **•** pulsa para cambiar entre pantallas
- **•** mantén pulsado para volver al menú de ajustes
- **•** mantén pulsado para abrir el menú contextual

#### **Botón inferior**

**•** pulsa para desplazarte hacia abajo en vistas y menús

## <span id="page-7-0"></span>Mientras grabas un ejercicio:

#### **Botón superior**

- **•** pulsa para pausar o reanudar la grabación
- **•** mantén pulsado para cambiar de actividad

#### **Botón central**

- **•** pulsa para cambiar entre pantallas
- **•** mantén pulsado para abrir el menú contextual

#### **Botón inferior**

- **•** pulsa para marcar una vuelta
- **•** mantén pulsado para bloquear y desbloquear botones

### 2.2. SuuntoLink

Descárgate e instala SuuntoLink en tu PC o Mac para actualizar el software de tu reloj.

Es muy recomendable actualizar tu reloj cada vez que salga una actualización de software nueva. Si hay una actualización disponible, se te notifica mediante SuuntoLink y también la Suunto app.

Visita *[www.suunto.com/SuuntoLink](http://www.suunto.com/SuuntoLink)* para obtener más información.

Para actualizar el software de tu reloj:

- 1. Conecta tu reloj al ordenador con el cable USB suministrado.
- 2. Inicia SuuntoLink si aún no está ejecutándose.
- 3. Haz clic en el botón de actualizar en SuuntoLink.

### 2.3. App Suunto

Con la app Suunto puedes enriquecer aún más tu experiencia de Suunto 9 . Acopla tu reloj con la app móvil para sincronizar tus actividades, obtener notificaciones móviles, informaciones útiles y otros datos.

*NOTA: Si el modo avión está activado no podrás acoplar ningún dispositivo. Desactiva el modo avión antes de acoplar.*

Para acoplar tu reloj con la app Suunto:

- 1. Asegúrate de que esté activado Bluetooth en tu reloj. Desde el menú de ajustes, ve a **Conectividad** » **Descubrimiento** y actívalo si aún no lo está.
- 2. Descarga e instala la app Suunto en tu dispositivo móvil compatible desde iTunes App Store, Google Play o las distintas tiendas de aplicaciones en China.
- 3. Inicia la app Suunto y activa Bluetooth si no está ya activado.
- 4. Toca el icono de ajustes de la parte superior izquierda de la pantalla de la app y luego toca "ACOPLAR" para acoplar tu reloj.
- 5. Comprueba el acoplamiento introduciendo en la app el código que aparece en tu reloj.

*NOTA: Algunas características precisan de conexión a Internet mediante Wi-Fi o red móvil. Es posible que tu operador aplique costes por datos.*

# <span id="page-8-0"></span>2.4. Frecuencia cardíaca óptica

La medición de la frecuencia cardíaca óptica desde la muñeca es una forma fácil y cómoda de hacer seguimiento de tu frecuencia cardíaca. Los mejores resultados para la medición de la frecuencia cardíaca pueden verse afectados por los siguientes factores:

- **•** El reloj debe llevarse en contacto directo con la piel. No debe haber nada de ropa, por fina que sea, entre el sensor y tu piel.
- **•** Posiblemente debas ponerte el reloj más alto de donde llevarías un reloj normal en el brazo. El sensor lee el flujo de sangre a través del tejido. Cuanto más tejido pueda leer, mejores serán los resultados.
- **•** Mover los brazos y flexionar los músculos, como por ejemplo para agarrar una raqueta de tenis, puede cambiar la precisión de las lecturas del sensor.
- **•** Si tu frecuencia cardíaca es baja, es posible que el sensor no proporcione lecturas estables. Unos minutos de calentamiento antes de comenzar la grabación siempre ayudan.
- **•** La pigmentación de la piel y los tatuajes bloquean la luz e impiden una lectura fiable desde el sensor óptico.
- **•** Es posible que el sensor óptico no proporcione lecturas precisas de frecuencia cardíaca para actividades de natación.
- **•** Para obtener mayor precisión y respuesta más rápida a los cambios en tu frecuencia cardíaca, recomendamos utilizar un sensor compatible de frecuencia cardíaca para el pecho como el Suunto Smart Sensor.

*ADVERTENCIA: La función de frecuencia cardíaca óptica puede no ser exacta para cada usuario durante cada actividad. La frecuencia cardíaca óptica también puede verse afectada por la anatomía y la pigmentación de la piel únicas de cada persona. Tu frecuencia cardíaca real puede ser más alta o más baja que la lectura del sensor óptico.*

*ADVERTENCIA: Solo para uso recreativo; la función de frecuencia cardíaca óptica no es apta para uso médico.*

*ADVERTENCIA: Consulta siempre con un médico antes de comenzar un programa de entrenamiento. El esfuerzo excesivo puede causar lesiones graves.*

*ADVERTENCIA: Si el producto entra en contacto con la piel pueden producirse reacciones alérgicas o irritaciones en la piel, aunque nuestros productos cumplen las normas del sector. En tal caso, deja de utilizarlo inmediatamente y consulta a tu médico.*

# 2.5. Establecer ajustes

Puedes establecer todos los ajustes del reloj directamente en él.

Para establecer un ajuste:

1. Desliza el dedo hacia abajo hasta que veas el icono de ajustes y tócalo.

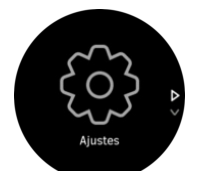

2. Desplázate por el menú de ajustes deslizando el dedo hacia arriba o abajo o pulsando los botones superior o inferior.

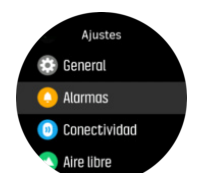

- 3. Selecciona un ajuste tocando su nombre o pulsando el botón central cuando el ajuste aparezca destacado. Vuelve al menú deslizando el dedo hacia la derecha o seleccionando **Atrás**.
- 4. Para ajustes con un rango de valores, cambia el valor deslizando el dedo hacia arriba o abajo o pulsando el botón superior o inferior.

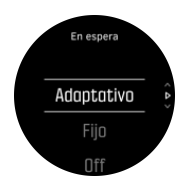

5. Para ajustes con solo dos valores, como p. ej., activado o desactivado, cambia el valor tocando el ajuste o pulsando el botón central.

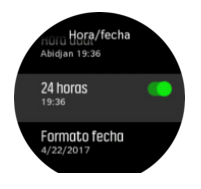

*CONSEJO: También puedes acceder a los ajustes generales desde la esfera del reloj manteniendo pulsado el botón central para abrir el menú de accesos directos.*

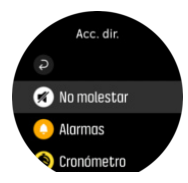

# <span id="page-10-0"></span>3. Ajustes

# 3.1. Bloqueo de pantalla y botón

Mientras grabas un ejercicio, puedes bloquear los botones manteniendo el botón inferior derecho pulsado. Con el bloqueo activado no puedes llevar a cabo ninguna acción que precise interacción con los botones (crear vueltas, pausar/finalizar ejercicios, etc.) pero puedes desplazarte por las vistas y activar la luz de fondo pulsando cualquier botón si la luz de fondo está en modo automático.

Para desbloquear todo, mantén pulsado el botón inferior derecho de nuevo.

Cuando no estés grabando un ejercicio, la pantalla se bloquea y se oscurece tras un minuto de inactividad. Para activar la pantalla, pulsa cualquier botón.

La pantalla también entra en modo de reposo (en blanco) tras un periodo de inactividad. La pantalla se enciende de nuevo al hacer cualquier movimiento.

# 3.2. Luz de fondo

La luz de fondo tiene tres características que puedes ajustar: el nivel de brillo (**Brillo**), cómo se activa la luz de fondo en espera (**En espera**) y si la luz de fondo se activa al levantar y girar la muñeca (**Girar y encender**).

Las características de la luz de fondo pueden configurarse en los ajustes en **General** » **Luz de fondo**.

- **•** El ajuste Brillo determina la intensidad general de la luz de fondo; Baja, Medio o Alto.
- **•** El ajuste En espera controla el brillo de la pantalla cuando no hay luz de fondo activa encendida (p.ej., activada mediante pulsaciones de botones). Las dos opciones de En espera son On/O
- **•** La función Girar y encender activa la luz de fondo en espera en modo hora normal y activa la luz de fondo en modo ejercicio al levantar la muñeca a la posición de lectura del reloj. Las tres opciones de Girar y encender son:
	- **•** On: Al levantar la muñeca en modo hora normal o durante el ejercicio se activa la luz de fondo.
	- **•** Solo ejercicio: Al levantar la muñeca solo se activa la luz de fondo durante un ejercicio.
	- Off: La función Girar y encender está desactivada.

*NOTA: También puedes ajustar la luz de fondo para que se mantenga siempre activada. Mantén el botón central pulsado para entrar en el menú Acc. dir., desplázate hasta Luz de fondo y activa la luz de fondo con el interruptor.*

### 3.3. Tonos y vibración

Para notificaciones, alarmas y otros elementos y acciones clave se utilizan tonos y alertas por vibración. Ambos se pueden establecer desde los ajustes en **General** » **Tonos**.

En **General** » **Tonos** » **General**, puedes elegir entre las siguientes opciones:

- **• Todos On**: todos los eventos activan una alarma
- **Todos Off**: ningún evento activa alarmas
- **• Botones desactivados**: todos los eventos activan alarmas menos pulsar botones.

<span id="page-11-0"></span>En **General** » **Tonos** » **Alarmas** puedes activar o desactivar las vibraciones.

Puedes elegir entre las siguientes opciones:

- **• Vibración**: alerta mediante vibración
- **• Tonos**: alerta sonora
- **• Ambos**: alertas sonoras y mediante vibración.

## 3.4. Conectividad Bluetooth

Suunto 9 utiliza tecnología Bluetooth para enviar y recibir información desde tu dispositivo móvil cuando hayas acoplado tu reloj con la Suunto App. La misma tecnología se utiliza al acoplar dispositivos POD y sensores.

Pero si no quieres que tu reloj sea visible para los detectores de Bluetooth, puedes activar o desactivar el reconocimiento desde los ajustes en **CONECTIVIDAD** » **DESCUBRIMIENTO**.

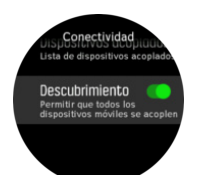

Bluetooth también se puede desactivar completamente activando el modo avión; ver *3.5. Modo avión*.

## 3.5. Modo avión

Activa el modo avión cuando necesites desactivar las conexiones inalámbricas. Puedes activar o desactivar el modo avión desde los ajustes en **Conectividad**.

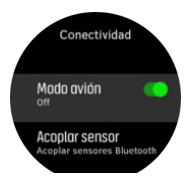

*NOTA: Para acoplar cualquier dispositivo, desactiva antes el modo avión si está activo.*

## 3.6. Modo No molestar

El modo No molestar es un ajuste que silencia todos los sonidos y vibraciones y oscurece la pantalla. Es una opción muy útil cuando llevas el reloj, por ejemplo, en un teatro o un entorno donde quieres que funcione como siempre pero en silencio.

Para activar/desactivar el modo No molestar:

- 1. Desde la esfera del reloj, mantén pulsado el botón central para abrir el menú de accesos directos.
- 2. Desliza el dedo hacia arriba o pulsa el botón inferior para desplazarte al modo No molestar.
- 3. Toca la pantalla o pulsa el botón central para confirmar tu selección.

<span id="page-12-0"></span>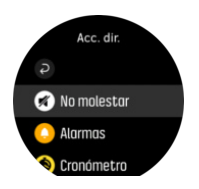

Si tienes una alarma configurada, sonará de la forma normal y deshabilita el modo No molestar a menos que la pongas en pausa.

## 3.7. Notificaciones

Si has acoplado tu reloj con la app Suunto y utilizas un teléfono Android, podrás recibir en tu reloj notificaciones de llamadas entrantes y mensajes de texto, entre otras. .

Una vez acoples tu reloj con la app, las notificaciones estarán activas de forma predeterminada. Puedes desactivarlas desde los ajustes en **Notificaciones**.

*NOTA: Los mensajes recibidos desde algunas aplicaciones de comunicación pueden no ser compatibles con Suunto 9.*

Al recibir una notificación, aparece un mensaje emergente en la esfera del reloj.

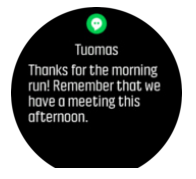

Si el mensaje no cabe en la pantalla, pulsa el botón inferior izquierdo o desliza el dedo hacia arriba para desplazarte por el texto completo.

Pulsa **Acciones** para interactuar con la notificación (las opciones disponibles varían según la aplicación móvil que envía la notificación).

Para aplicaciones de comunicación puedes usar tu reloj para enviar una **Respuesta rápida**. Puedes seleccionar y modificar los mensajes predefinidos en la app Suunto.

#### Historial de notificaciones

Si tienes notificaciones sin leer o llamadas perdidas en tu dispositivo móvil, puedes verlas en tu reloj.

Desde la esfera del reloj, pulsa el botón central y luego pulsa el botón inferior para desplazarte por el historial de notificaciones.

El historial de notificaciones se borra cuando compruebas los mensajes en tu dispositivo móvil.

### 3.8. Hora y fecha

Puedes establecer la hora y fecha durante la configuración inicial de tu reloj. Después, tu reloj utiliza la hora del GPS para corregir cualquier diferencia.

Una vez lo hayas conectado con la app Suunto, tu reloj obtiene hora, fecha, zona horaria y horario de ahorro de luz actualizados de los dispositivos móviles.

En **General** » **Hora/fecha**, toca **Actualización automática de la hora** para activar o desactivar la función.

<span id="page-13-0"></span>Puedes ajustar la hora y fecha manualmente desde los ajustes en **General** » **Hora/fecha** donde también podrás cambiar los formatos de hora y fecha.

Además de la hora principal, puedes usar la hora dual para saber la hora en otro lugar, por ejemplo, cuando estés de viaje. Desde **General** » **Hora/fecha**, toca **Hora dual** para establecer la zona horaria seleccionando una ubicación.

#### 3.8.1. Despertador

Tu reloj tiene un despertador que puede sonar solo una vez o repetirse en días concretos. Activa el despertador desde los ajustes en **Alarma** » **Despertador**.

Además de las alarmas fijas estándares, también encontrarás un tipo de alarma adaptativa basada en datos para salida y puesta de sol. Ver *[3.12. Alarmas de salida/puesta del sol](#page-15-0)*.

Para establecer una hora de alarma fija:

- 1. Desde la esfera del reloj, pulsa el botón central para abrir el menú de accesos directos y desplázate hasta **Alarmas**.
- 2. Selecciona primero con qué frecuencia quieres que suene. Las opciones son:

**Una vez**: la alarma suena una vez en las próximas 24 horas a la hora establecida **Entre semana**: la alarma suena a la misma hora de lunes a viernes **Cada día**: la alarma suena a la misma hora todos los días de la semana

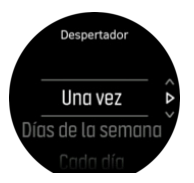

3. Configura hora y minutos y sal de los ajustes.

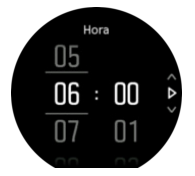

Cuando suene la alarma, puedes descartarla para detenerla, o seleccionar la opción de dormitar. La alarma se pospondrá 10 minutos y podrás repetirlo hasta 10 veces

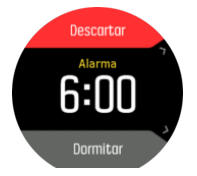

Si dejas que la alarma siga sonando, pasará automáticamente a dormitar tras 30 segundos.

### 3.9. Idioma y sistema de unidades

Puedes cambiar el idioma de tu reloj y el sistema de unidades desde los ajustes en **General** » **Idioma**.

# <span id="page-14-0"></span>3.10. Esferas de reloj

Suunto 9 viene con varias esferas de reloj entre las que elegir, tanto en estilo digital como analógico.

Para cambiar la esfera del reloj:

- 1. Desde la vista actual de esfera del reloj, mantén pulsado el botón central para abrir el menú de accesos directos.
- 2. Desplázate a **Esfera del reloj** y toca o pulsa el botón central para acceder.

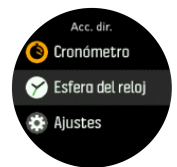

- 2. Desliza el dedo arriba y abajo para desplazarte por las vistas previas de esferas del reloj y toca la que desees usar.
- 3. Desliza el dedo arriba y abajo para desplazarte por las opciones de color y toca la que desees usar.

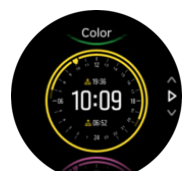

Cada esfera de reloj contiene información adicional, como fecha u hora dual. Toca la pantalla para cambiar entre las vistas.

#### 3.10.1. Fases lunares

Además de las horas de salida y puesta de sol, tu reloj puede seguir las fases de la luna. La fase lunar se basa en la fecha que hayas establecido en tu reloj.

La fase lunar se encuentra disponible como vista en la esfera de reloj de estilo outdoor. Toca la pantalla para cambiar la fila inferior hasta que veas el icono de la luna y el porcentaje.

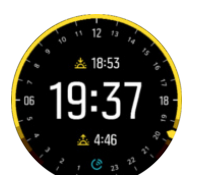

Las fases se muestran como un icono con porcentaje, de la siguiente forma:

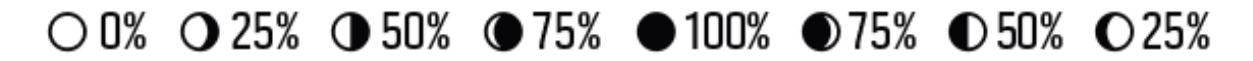

### 3.11. Ahorro de energía

Tu reloj incluye una opción de ahorro de energía que apaga todas la notificaciones de vibración, FC diaria y Bluetooth para ampliar la duración de la batería en el uso diario normal. Para conocer las opciones de ahorro de energía al grabar actividades, consulta *[4.1.4. Gestión](#page-20-0) [de carga de la batería](#page-20-0)*.

Activa/desactiva el ahorro de energía desde los ajustes en **General** » **Ahorro energ.**.

<span id="page-15-0"></span>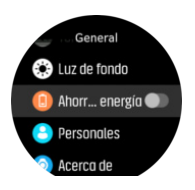

*NOTA: El ahorro de energía se activa automáticamente cuando el nivel de batería llega al 10%.*

### 3.12. Alarmas de salida/puesta del sol

Las alarmas de salida/puesta de sol de tu Suunto 9 son alarmas adaptativas basadas en tu ubicación. En lugar de establecer una hora fija, estableces la alarma para que te avise con determinada antelación de la salida o puesta de sol.

Las horas de salida y puesta de sol vienen determinadas por GPS, por lo que tu reloj depende de los datos de GPS de la última vez que utilizaste el GPS.

Para establecer alarmas de salida/puesta de sol:

- 1. Pulsa el botón central para abrir el menú de accesos directos.
- 2. Desplázate hacia abajo hasta **ALARMAS** y pulsa el botón central.
- 3. Desplázate hasta la alarma que quieras establecer y selecciona pulsando el botón central.

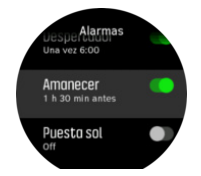

- 4. Establece el tiempo de antelación a la salida/puesta de sol que desees desplazándote hacia arriba/abajo con los botones superior e inferior y confirmando con el botón central.
- 5. Haz lo mismo para establecer los minutos.

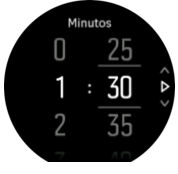

6. Pulsa el botón central para confirmar y salir.

*CONSEJO: También hay disponible una esfera del reloj que muestra las horas de salida y puesta de sol.*

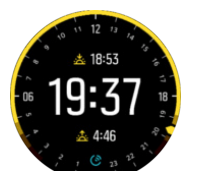

*NOTA: Las horas de salida y puesta de sol y las alarmas requieren posicionamiento de GPS. Las horas permanecerán en blanco hasta que los datos de GPS estén disponibles.*

# <span id="page-16-0"></span>3.13. Formatos de posición

El formato de posición es la forma en que se muestra en el reloj tu posición de GPS. Todos los formatos están relacionados con la misma ubicación, pero la expresan de forma distinta.

Puedes cambiar el formato de posición en los ajustes del reloj en **Navegación** » **Formatos de posición**.

La latitud y la longitud son las coordenadas más utilizadas y ofrecen tres formatos distintos:

- **•** WGS84 Hd.d°
- **•** WGS84 Hd°m.m'
- **•** WGS84 Hd°m's.s

Otros formatos de posición habituales son:

- **•** UTM (Universal Transverse Mercator) ofrece una presentación de posición horizontal bidimensional.
- **•** MGRS (Military Grid Reference System) es una extensión de UTM y consta de un indicador de cuadrícula, un identificador de cuadrados de 100 000 metros y una ubicación numérica.

Suunto 9 también admite los siguientes formatos de posición locales:

- **•** BNG (Británico)
- **•** ETRS-TM35FIN (Finlandés)
- **•** KKJ (Finlandés)
- **•** IG (Irlandés)
- **•** RT90 (Sueco)
- **•** SWEREF 99 TM (Sueco)
- **•** CH1903 (Suizo)
- **•** UTM NAD27 (Alaska)
- **•** UTM NAD27 Conus
- **•** UTM NAD83
- **•** NZTM2000 (Nueva Zelanda)

*NOTA: Algunos formatos de posición no pueden utilizarse en áreas más al norte de 84°N ni más al sur de 80°S, ni fuera de los países para los que están destinados. Si estás fuera del área permitida, el reloj no puede mostrar las coordenadas de tu ubicación.*

## 3.14. Información de dispositivo

Puedes comprobar los datos de software y hardware de tu reloj desde los ajustes en **General** » **Acerca de**.

# <span id="page-17-0"></span>4. Características

## 4.1. Grabar un ejercicio

Además de monitorizar la actividad 24/7, puedes utilizar tu reloj para grabar tus sesiones de entrenamiento u otras actividades y obtener así comentarios detallados y seguir tu progreso.

Para grabar un ejercicio:

- 1. Ponte un sensor de frecuencia cardíaca (opcional).
- 2. Desliza el dedo hacia abajo o pulsa el botón superior para abrir el lanzador.
- 3. Toca el icono de ejercicio o pulsa el botón central.

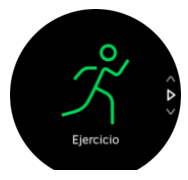

- 4. Desliza el dedo hacia arriba o hacia abajo para desplazarte por los modos deportivos y toca el que quieras usar. También puedes desplazarte con los botones superior e inferior y seleccionar con el botón central.
- 5. Sobre el indicador de inicio aparece un conjunto de iconos dependiendo de lo que estés usando con el modo de deporte (p.ej. frecuencia cardíaca y GPS conectado). El icono de flecha (GPS conectado) parpadeará en gris mientras se busca señal y, una vez encontrada, se volverá verde. El icono del corazón (frecuencia cardíaca) pardea en gris mientras busca señal. Cuando la encuentra, se convierte en un corazón de color conectado a un cinturón si estás usando un sensor de frecuencia cardíaca, o bien en un corazón de color sin el cinturón si usas un sensor de frecuencia cardíaca óptica. También se muestra una duración estimada de batería que te indica cuántas horas puedes seguir haciendo ejercicio antes de que se agote la batería.

Si estás usando un sensor de frecuencia cardíaca pero el icono solo se vuelve verde (indicando que el sensor de frecuencia cardíaca óptica está activo), comprueba si el sensor de frecuencia cardíaca está acoplado (ver *[4.12. Acoplar dispositivos POD y](#page-42-0) [sensores](#page-42-0)*) y selecciona el modo de deporte de nuevo.

Puedes esperar a que cada icono se vea verde o comenzar la grabación tan pronto como desees pulsando el botón central.

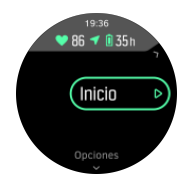

Una vez que se inicia la grabación, la fuente de frecuencia cardíaca seleccionada se bloquea y no se puede cambiar durante la sesión de entrenamiento en curso.

- 6. Durante la grabación puedes cambiar entre las vistas con el botón central o utilizando la pantalla táctil si está activa.
- 7. Pulsa el botón superior derecho para pausar la grabación. Para y guarda con el botón inferior o continúa con el superior.

<span id="page-18-0"></span>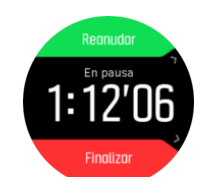

Si el modo de deporte que has elegido tiene opciones, como puede ser establecer un objetivo de duración, podrás ajustarlas antes de empezar la grabación deslizando el dedo hacia arriba o pulsando el botón inferior. También puedes ajustar tus opciones del modo de deporte mientras grabas manteniendo pulsado el botón central.

*CONSEJO: Durante la grabación, puedes tocar la pantalla para obtener una notificación emergente con la hora actual y el nivel de batería.*

Si usas un modo multideporte, cambia de deporte manteniendo pulsado el botón superior.

Cuando detengas la grabación, se te preguntará cómo te sentiste. Puedes contestar o saltarte la pregunta. (Ver *[4.1.9. Sensación](#page-24-0)*) A continuación tendrás un resumen de la actividad por el que podrás desplazarte con la pantalla táctil o los botones.

Si grabaste algo que no quieres guardar, puedes eliminarlo desplazándote hasta el final del resumen y tocando el botón de borrar. Puedes eliminar registros del diario de la misma manera.

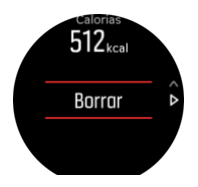

#### 4.1.1. Modos de deporte

Tu reloj viene con una amplia selección de modos de deporte predefinidos. Los modos están diseñados para actividades y propósitos concretos, desde un paseo al aire libre hasta una carrera de triatlón.

Mientras grabas un ejercicio (ver *[4.1. Grabar un ejercicio](#page-17-0)*), puedes deslizar el dedo hacia arriba o abajo para ver el listado de modos de deporte. Toca el icono que hay al final del listado para ver la lista completa con todos los modos de deporte.

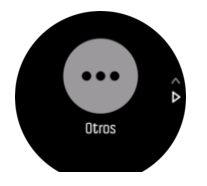

Cada modo de deporte tiene un conjunto único de pantallas que muestran datos diferentes según el modo de deporte seleccionado. Puedes editar y personalizar los datos que aparecen en la pantalla de reloj durante tu ejercicio con la app Suunto.

Aprende a personalizar los modos de deporte en *[la app Suunto \(Android\)](https://www.suunto.com/Support/faq-articles/suunto-app/how-do-i-customize-sport-modes-with-suunto-app2/)* o *[la app Suunto](https://www.suunto.com/Support/faq-articles/suunto-app/how-do-i-customize-sport-modes-with-suunto-app/) [\(iOS\).](https://www.suunto.com/Support/faq-articles/suunto-app/how-do-i-customize-sport-modes-with-suunto-app/)*

#### 4.1.2. Utilizar objetivos durante el ejercicio

Puedes establecer diferentes objetivos con tu Suunto 9 mientras te ejercitas.

<span id="page-19-0"></span>Si el modo de deporte que has elegido tiene objetivos como opción, puedes ajustarlos antes de empezar la grabación deslizando el dedo hacia arriba o pulsando el botón inferior.

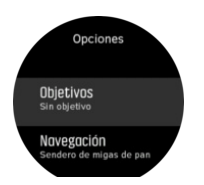

Para hacer ejercicio con un objetivo general:

- 1. Antes de comenzar una grabación de ejercicio, desliza el dedo hacia arriba o pulsa el botón inferior para abrir las opciones del modo de deporte.
- 2. Toca **Objetivo** o pulsa el botón central.
- 3. Selecciona **Duración** o **Distancia**.
- 4. Selecciona tu objetivo.
- 5. Desliza el dedo hacia la derecha para volver a las opciones del modo de deporte.

Cuando tienes objetivos generales activados, verás un indicador de objetivo en cada pantalla de datos que mostrará tu progreso.

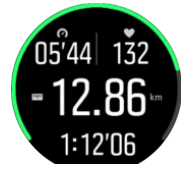

También recibirás una notificación cuando hayas llegado al 50% de tu objetivo y al alcanzar el objetivo seleccionado.

Para hacer ejercicio con un objetivo de intensidad:

- 1. Antes de comenzar una grabación de ejercicio, desliza el dedo hacia arriba o pulsa el botón inferior para abrir las opciones del modo de deporte.
- 2. Activa **Zonas de intensidad**.
- 3. Selecciona **Zonas de FC**, **Zonas de ritmo** o **Zonas de potencia**. (La opciones dependen del modo de deporte seleccionado y de si has acoplado o no un Power Pod con el reloj).
- 4. Selecciona tu objetivo de zona.
- 5. Desliza el dedo hacia la derecha para volver a las opciones de modo de deporte.

#### 4.1.3. Navegación durante el ejercicio

Puedes navegar por una ruta o a un PDI mientras grabas un ejercicio.

El modo de deporte que estés usando ha de tener el GPS activo para poder acceder a las opciones de navegación. Si la precisión del GPS del modo de deporte es OK o Buena, al seleccionar una ruta o PDI, la precisión se cambia a Máxima.

Para navegar durante el ejercicio:

- 1. Crea una ruta o un PDI en la app Suunto y sincroniza tu reloj si no lo has hecho aún.
- 2. Selecciona un modo de deporte que utilice GPS y, a continuación, desliza el dedo hacia arriba o pulsa el botón inferior para abrir las opciones. También puedes comenzar la grabación primero y mantener pulsado el botón central para abrir las opciones del modo de deporte.
- 3. Desplázate a **Navegación** y toca el ajuste o pulsa el botón central.
- <span id="page-20-0"></span>4. Desliza el dedo hacia arriba o abajo o pulsa los botones superior e inferior para seleccionar una opción de navegación y pulsa el botón central.
- 5. Selecciona la ruta o el PDI al que deseas navegar y pulsa el botón central. A continuación, pulsa el botón superior para empezar la navegación.

Si aún no has comenzado la grabación del ejercicio, el último paso te lleva de vuelta a las opciones del modo de deporte. Desplázate hacia arriba hasta la vista inicial y comienza tu grabación de forma habitual.

Mientras haces ejercicio, desliza el dedo hacia la derecha o pulsa el botón central para desplazarte hasta la pantalla de navegación, donde verás la ruta o el PDI seleccionado. Para obtener más información sobre la pantalla de navegación, consulta *[4.4.6.2. Navegar a un PDI](#page-32-0)* y *[4.4.4. Rutas](#page-28-0)*.

Desde esta pantalla puedes deslizar el dedo hacia arriba o pulsar el botón inferior para abrir tus opciones de navegación. Desde las opciones de navegación, puedes, p. ej., elegir una ruta o un PDI diferente, comprobar las coordenadas de tu ubicación actual, o terminar la navegación seleccionando **Sendero de migas de pan**.

#### **4.1.3.1. Ajuste de ruta**

En entornos urbanos, al GPS le cuesta seguirte correctamente. Si eliges y sigues una de tus rutas predefinidas, el GPS del reloj se utiliza únicamente para localizar en qué punto de la ruta predefinida estás, no para crear una pista sobre la marcha. La pista grabada será idéntica a la utilizada para la carrera.

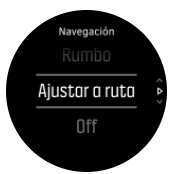

Para utilizar Ajustar a ruta durante el ejercicio:

- 1. Crea una ruta en la app Suunto y sincroniza tu reloj si no lo has hecho aún.
- 2. Selecciona un modo de deporte que use GPS y luego desliza el dedo hacia arriba o pulsa el botón inferior para abrir las opciones.
- 3. Desplázate a **Navegación** y toca el ajuste o pulsa el botón central.
- 4. Selecciona **Ajustar a ruta** y pulsa el botón central.
- 5. Selecciona la ruta que quieres utilizar y pulsa el botón central.
- 6. Pulsa el botón superior o toca **Navegar**:

Comienza tu ejercicio como lo haces habitualmente y sigue la ruta seleccionada.

#### 4.1.4. Gestión de carga de la batería

Tu Suunto 9 tiene un sistema de gestión de energía de la batería que utiliza tecnología inteligente de batería para asegurar que tu reloj no se queda sin energía cuando más lo necesitas.

Antes de comenzar la grabación de un ejercicio (ver *[4.1. Grabar un ejercicio](#page-17-0)*) verás una estimación de cuánta batería te queda en el modo de batería en uso.

<span id="page-21-0"></span>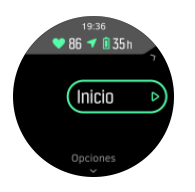

Existen cuatro modos de batería predefinidos; **Rendimiento** (predeterminado), **Resistencia**, **Ultra** y **Tour**. Cambiar entre estos modos modifica la duración de la batería, pero también el rendimiento del reloj.

*NOTA: De forma predeterminada, los modos Ultra y Tour desactivan todo el seguimiento de FC (en la muñeca y desde el pecho). Para activar el seguimiento de FC (en los modos Ultra y Tour), ve a Opciones debajo del indicador de inicio.*

Mientras estás en la pantalla de inicio, toca **Opciones** » **Modo de batería** para cambiar los modos de batería y ver cómo cada modo influye en el rendimiento del reloj.

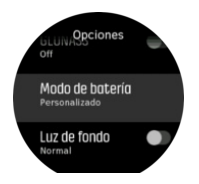

*CONSEJO: También puedes cambiar rápidamente el modo de batería desde la pantalla de inicio pulsando el botón superior.*

Además de estos cuatro modos de batería predefinidos, puedes crear modos de batería personalizados con tus propios ajustes de preferencia. El modo personalizado es específico para ese modo de deporte, lo que te permite crear un modo de batería personalizado para cada modo de deporte.

*NOTA: Si durante el ejercicio comienzas a navegar o utilizas datos de navegación como tiempo de llegada estimado (ETA), el GPS pasa a Máxima, independientemente del modo de batería.*

### Notificaciones de batería

Además de los modos de batería, tu reloj utiliza recordatorios inteligentes y te ayuda a garantizar que tienes suficiente batería para tu siguiente aventura. Algunos recordatorios son preventivos y se basan, por ejemplo, en tu historial de actividad. También se te notifica, por ejemplo, cuando tu reloj advierte que te queda poca batería mientras grabas una actividad. Te sugiere automáticamente cambiar a un modo de batería diferente.

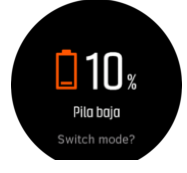

Tu reloj te avisará una vez cuando la batería esté al 20% y de nuevo al llegar al 10%.

#### 4.1.5. Natación

Puedes utilizar tu Suunto 9 para nadar en piscina o en aguas abiertas.

<span id="page-22-0"></span>Al utilizar el modo de deporte de natación en piscina, el reloj se basa en el largo de la piscina para establecer la distancia. Puedes cambiar el largo de piscina según necesites desde las opciones de modo de deporte antes de comenzar a nadar.

La natación en aguas abiertas depende del GPS para calcular la distancia. La señal de GPS no se transmite bajo el agua, por lo que el reloj ha de salir del agua de forma periódica (como ocurre en las brazadas de estilo libre) para obtener un posicionamiento de GPS.

Se trata de condiciones difíciles para el GPS, así que es importante que tengas una señal fuerte de GPS antes de meterte al agua. Para asegurarte de que el GPS funcione bien, deberás:

- **•** Sincronizar tu reloj con tu cuenta en línea antes de salir a nadar para optimizar tu GPS con los datos de órbita de satélite más recientes.
- **•** Después de seleccionar el modo de deporte de natación en aguas abiertas y obtener una señal de GPS, espera al menos tres minutos antes de comenzar a nadar. De este modo, el GPS tiene tiempo de establecer un posicionamiento fuerte.

#### 4.1.6. Entrenamiento con intervalos

Los ejercicios con intervalos son una forma habitual de entrenamiento que usa conjuntos repetitivos de esfuerzos de intensidad alta y baja. Con Suunto 9, puedes definir en el reloj tu propio intervalo de entrenamiento para cada modo de deporte.

Al definir tus intervalos tienes que establecer cuatro elementos:

- **•** Intervalos: activa/desactiva el entrenamiento de intervalos. Al activarlo se añade una pantalla de entrenamiento de intervalos a tu modo de deporte.
- **•** Repeticiones: número de conjuntos de intervalo + recuperación que quieres hacer.
- **•** Intervalo: el transcurso de tu intervalo de intensidad alta, basado en la distancia o la duración.
- **•** Recuperación: el transcurso de tu periodo de descanso entre intervalos, basado en la distancia o la duración.

Ten en cuenta que si usas la distancia para definir tus intervalos, necesitas estar en un modo de deporte que mida la distancia. La medición puede provenir de un GPS o de un Foot POC o Bike POD, por ejemplo.

#### *NOTA: Si utilizas intervalos, no puedes activar la navegación.*

Para entrenar con intervalos:

- 1. Antes de comenzar una grabación de ejercicio, desliza el dedo hacia arriba o pulsa el botón inferior para abrir las opciones del modo de deporte.
- 2. Desplázate hacia abajo hasta **Intervalos** y toca el ajuste o pulsa el botón central.
- 3. Activa los intervalos y modifica los ajustes según se indica más arriba.

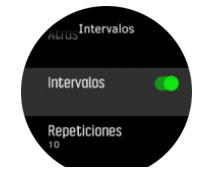

4. Desplázate de vuelta hacia arriba hasta la vista inicial y comienza tu ejercicio de forma habitual.

<span id="page-23-0"></span>5. Desliza el dedo hacia la izquierda o pulsa el botón central hasta alcanzar la pantalla de intervalos y pulsa el botón superior cuando estés listo para empezar tu entrenamiento con intervalos.

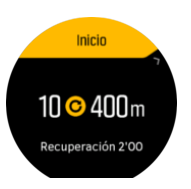

6. Si quieres detener el entrenamiento con intervalos antes de haber completado todas tus repeticiones, mantén pulsado el botón central para abrir las opciones del modo de deporte y desactiva **Intervalos**.

*NOTA: Mientras estés en la pantalla de intervalos, los botones funcionan como siempre; por ejemplo, al pulsar el botón superior, se detiene la grabación del ejercicio, no solo el entrenamiento con intervalos.*

Una vez hayas detenido la grabación de tu ejercicio, el entrenamiento con intervalos se desactiva automáticamente para ese modo de deporte. Sin embargo, se mantienen los otros ajustes para que puedas comenzar de forma fácil el mismo ejercicio la próxima vez que uses el modo de deporte.

#### 4.1.7. Tema de pantalla

Para aumentar la legibilidad de la pantalla de tu reloj mientras haces ejercicio o navegas, puedes cambiar entre temas claros y oscuros.

Con el tema claro, el fondo de la pantalla es claro y los números son oscuros.

Con el tema oscuro, el contraste se invierte: el fondo es oscuro y los números son claros.

El tema es un ajuste global que puedes cambiar en tu reloj desde cualquiera de tus opciones de modo de deporte.

Para cambiar el tema de pantalla en opciones de modo de deporte:

- 1. Ve a cualquier modo de deporte y desliza el dedo hacia arriba o pulsa el botón inferior para abrir las opciones de modo de deporte.
- 2. Desplázate a **Tema** y pulsa el botón central.
- 3. Cambia entre Claro y Oscuro deslizando el dedo hacia arriba o abajo o pulsando el botón superior o inferior, y acepta con el botón central.
- 4. Desplázate de nuevo hacia arriba para salir de opciones de modo de deporte, e inicia (o finaliza) el modo de deporte.

#### 4.1.8. Pausa automática

La pausa automática detiene la grabación de tu ejercicio cuando tu velocidad es inferior a 2 km/h (1,2 mph). Cuanto tu velocidad aumenta a más de 3 km/h (1,9 mph), la grabación continua automáticamente.

También puedes activar o desactivar la pausa automática para cada modo de deporte desde los ajustes de modo de deporte del reloj antes de comenzar a grabar tu ejercicio.

Si la pausa automática está activada durante una grabación, una ventana emergente te notifica cuando se pausa la grabación.

<span id="page-24-0"></span>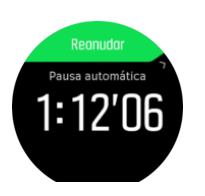

Toca la ventana emergente de reanudar para ver la hora y el nivel de batería actuales.

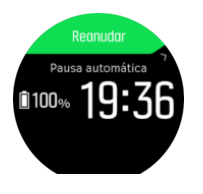

Puedes hacer que la grabación se reanude automáticamente cuando vuelvas a moverte, o hacerlo manualmente desde la pantalla emergente pulsando el botón superior.

#### 4.1.9. Sensación

Si entrenas con regularidad, hacer un seguimiento de cómo te sientes tras cada sesión es un indicador clave de tu condición física general. Un entrenador o preparador personal también puede usar esta tendencia de sensaciones para seguir tu progreso a lo largo del tiempo.

Existen cinco grados de sensación a elegir:

- **• Bajo**
- **• Normal**
- **• Buena**
- **• Muy buena**
- **• Excelente**

El significado exacto de dichas opciones es algo que debes decidir tú (y tu entrenador). Lo importante es que las utilices siempre de forma similar.

Para cada sesión de entrenamiento, puedes grabar en el reloj cómo te sentiste nada más detener la grabación respondiendo a la pregunta '**¿Qué tal fue?**'.

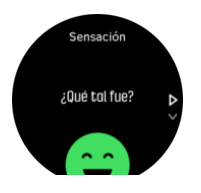

Puedes saltarte las preguntas pulsando el botón central.

### 4.2. Controles multimedia

Utiliza tu Suunto 9 para controlar la música, un podcast u otros medios que se reproduzcan en el teléfono o se transmitan desde el teléfono a otro dispositivo. Los controles multimedia están activados de forma predeterminada, pero se pueden desactivar en **Ajustes** » **Controles multimedia**.

**MOTA:** Tienes que acoplar tu reloj con tu teléfono antes de usar Controles multimedia.

Para acceder a los controles multimedia, pulsa el botón central desde la esfera del reloj o, durante el ejercicio, pulsa el botón central hasta que aparezca la pantalla de controles multimedia.

<span id="page-25-0"></span>En la pantalla de controles multimedia, los botones tienen las siguientes funciones:

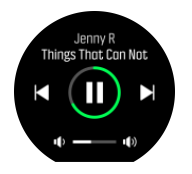

- **• Reproducir/Pausar:** Botón superior derecho
- **• Canción/episodio siguiente:** Botón inferior derecho
- **• Canción/episodio anterior:** Botón superior derecho (mantener pulsado)
- **• Volumen:** Botón inferior derecho (mantener pulsado), se abrirá el control de volumen
	- **•** En la pantalla de control de volumen, el botón superior derecho subirá el volumen y el inferior derecho lo bajará. Pulsa el botón central para volver a la pantalla de controles multimedia.

Pulsa el botón central para salir de la pantalla de controles multimedia.

*NOTA: Si tu reloj tiene pantalla táctil, los controles multimedia también se pueden utilizar tocando los iconos de la pantalla.*

### 4.3. Diario

Puedes acceder al diario deslizando el dedo hacia abajo o pulsando el botón superior hasta que veas el icono del diario.

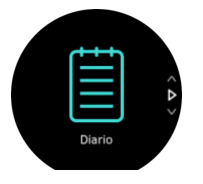

Toca la entrada del registro que deseas ver y desplázate por él deslizando el dedo hacia arriba o abajo o pulsando los botones superior o inferior derecho.

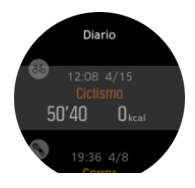

*NOTA: La entrada del registro se mantendrá en gris hasta que se haya sincronizado con tu cuenta en línea.*

Para salir del cronómetro, desliza el dedo hacia la derecha o mantén pulsado el botón central. También puedes tocar dos veces la pantalla para volver a la esfera del reloj.

### 4.4. Navegación

#### 4.4.1. Navegación de rumbo

La navegación de rumbo es una función que puedes usar al aire libre para seguir la trayectoria objetivo hacia una ubicación que has visto u observado a partir de un mapa. Puedes usar esta función de forma independiente como una brújula o junto a un mapa impreso.

<span id="page-26-0"></span>Si estableces la altitud y la distancia objetivo mientras estableces la dirección, tu reloj te puede servir para navegar hacia esa ubicación objetivo.

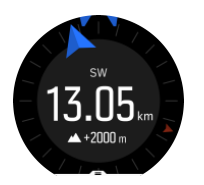

Para usar la navegación por rumbo durante un ejercicio (solo disponible para actividades al aire libre):

- 1. Antes de comenzar la grabación de un ejercicio, desliza el dedo hacia arriba o pulsa el botón inferior para abrir las opciones del modo de deporte.
- 2. Toca **Navegación** o pulsa el botón central.
- 3. Selecciona **Rumbo**
- 4. Si es necesario, calibra la brújula siguiendo las instrucciones que aparecen en pantalla.
- 5. Apunta la flecha azul de la pantalla hacia tu ubicación objetivo y pulsa el botón central.
- 6. Si no conoces la altitud y la distancia a la ubicación, selecciona **No**
- 7. Pulsa el botón central para confirmar el ajuste del rumbo y regresa a las opciones de modo de deporte.
- 8. Si conoces la altitud y la distancia a tu ubicación, selecciona **Sí**
- 9. Introduce la altitud y la distancia a tu ubicación.
- 10. Pulsa el botón central para confirmar el ajuste del rumbo y regresa a las opciones de modo de deporte.

Para usar la navegación por rumbo sin ejercicio:

- 1. Desplázate a **Navegación** deslizando el dedo hacia abajo o pulsando el botón superior.
- 2. Selecciona **Rumbo**
- 3. Si es necesario, calibra la brújula siguiendo las instrucciones que aparecen en pantalla.
- 4. Apunta la flecha azul de la pantalla hacia tu ubicación objetivo y pulsa el botón central.
- 5. Si no conoces la altitud y la distancia a tu ubicación, selecciona **No** y sigue la flecha azul hasta la ubicación.
- 6. Si conoces la altitud y la distancia a tu ubicación, selecciona **Sí**
- 7. Introduce la altitud y la distancia a tu ubicación y sigue la flecha azul hasta la ubicación. La pantalla también mostrará la altitud y la distancia restante hasta tu ubicación.
- 8. Establece un nuevo rumbo deslizando el dedo hacia arriba o pulsando el botón inferior.
- 9. Finaliza la navegación pulsando el botón superior.

#### 4.4.2. Brújula

Suunto 9 incorpora una brújula digital que te permite orientarte con respecto al norte magnético. Esta brújula con compensación de inclinación proporciona lecturas exactas aunque no esté en posición horizontal.

Puedes acceder a la brújula desde el lanzador en **Navegación** » **Brújula**.

La pantalla de la brújula incluye la siguiente información:

- **•** Flecha apuntando al Norte magnético
- **•** Dirección cardinal
- **•** Dirección en grados

**•** Hora del día (hora local) o nivel de batería; toca la pantalla para cambiar de vista

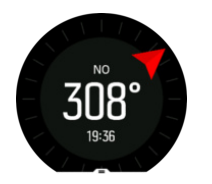

Para salir del cronómetro, desliza el dedo hacia la derecha o mantén pulsado el botón central.

Mientras estás en la pantalla de brújula, puedes deslizar el dedo hacia arriba desde la parte inferior de la pantalla o pulsar el botón inferior para abrir una lista de accesos directos. Los accesos directos te ofrecen acceso rápido a funciones de navegación, como comprobar las coordinadas de tu ubicación actual o seleccionar una ruta para navegar.

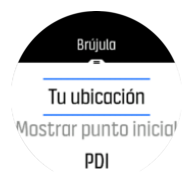

Desliza el dedo hacia abajo o pulsa el botón superior para salir de la lista de accesos directos.

#### **4.4.2.1. Cómo calibrar la brújula**

Si la brújula no está calibrada, se te pedirá que la calibres cuando entres en la pantalla de la brújula.

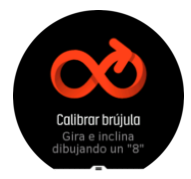

Si quieres recalibrar la brújula, puedes iniciar de nuevo la calibración en los ajustes, en **Navegación** » **Ajustes navega.** » **Calibrar brújula**.

#### **4.4.2.2. Ajustar la declinación**

Para garantizar lecturas correctas de la brújula, define un valor de declinación exacto.

Los mapas en papel señalan al Norte real. Las brújulas, sin embargo, señalan al Norte magnético, una región situada sobre la Tierra en la que actúan sus campos magnéticos. Como el Norte magnético y el Norte real no se encuentran en la misma ubicación, deberás configurar la declinación en tu brújula. El ángulo entre el Norte magnético y el Norte real es tu declinación.

El valor de declinación aparece en la mayoría de los mapas. La localización del norte magnético cambia anualmente. El valor de declinación más exacto y actualizado puede encontrarse en sitios web tales como *[www.magnetic-declination.com](http://www.magnetic-declination.com)*.

Sin embargo, los mapas de orientación se trazan en relación con el Norte magnético. Si utilizas un mapa de orientación, deberás desactivar la corrección de declinación ajustando el valor de declinación a 0 grados.

También puedes establecer el valor de declinación en los ajustes en **Navegación** » **Ajustes navega.** » **Declinación**.

#### <span id="page-28-0"></span>4.4.3. Buscar atrás

Si utilizas GPS mientras grabas una actividad, Suunto 9 guarda automáticamente el punto de inicio de tu ejercicio. Con Buscar atrás, Suunto 9 te puede guiar de vuelta directamente a tu punto de inicio.

Para comenzar Buscar atrás:

- 1. Comienza un ejercicio con GPS.
- 2. Desliza el dedo hacia la izquierda o pulsa el botón central hasta que llegues a la pantalla de navegación.
- 3. Desliza el dedo hacia arriba o pulsa el botón inferior para abrir el menú de accesos directos.
- 4. Desplázate hasta Buscar atrás y toca la pantalla o pulsa el botón central para seleccionar.

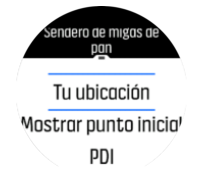

Las indicaciones de navegación se muestran como última pantalla del modo de deporte seleccionado.

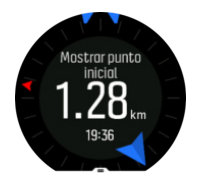

Para ver más información sobre tu posición actual:

- 1. Desde la vista de Buscar atrás, desliza el dedo hacia arriba o pulsa el botón inferior para abrir el menú de accesos directos.
- 2. Selecciona **Detalles**.

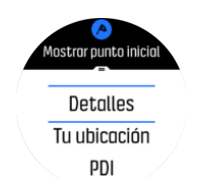

3. Desliza el dedo hacia arriba o pulsa el botón inferior para desplazarte por la lista.

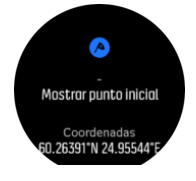

Desliza el dedo hacia la derecha o pulsa el botón central para salir de la vista de datos.

#### 4.4.4. Rutas

Puedes utilizar tu Suunto 9 para navegar rutas. Planifica tu ruta con la app Suunto y transfiérela a tu reloj con la siguiente sincronización.

Para navegar una ruta:

- 1. Desliza el dedo hacia abajo o pulsa el botón superior para abrir el lanzador.
- 2. Desplázate a **Navegación** y toca el icono o pulsa el botón central.

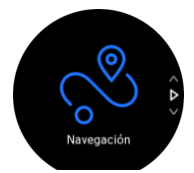

3. Desplázate a **Rutas** y pulsa el botón central para abrir tu lista de rutas.

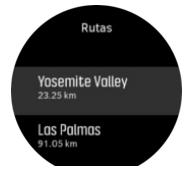

4. Desplázate a la ruta por la que quieres navegar y pulsa el botón central.

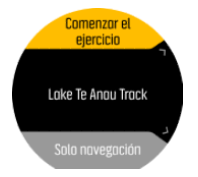

5. Selecciona **Comenzar el ejercicio** si quieres usar la ruta para hacer ejercicio o selecciona **Solo navegación** si lo único que deseas es navegar por la ruta.

*NOTA: Si solo utilizas la ruta para navegar, no se guardará ni registrará nada en la app Suunto.*

6. Pulsa de nuevo el botón superior en cualquier momento para detener la navegación.

Toca la pantalla para cambiar entre el mapa general y una vista más detallada.

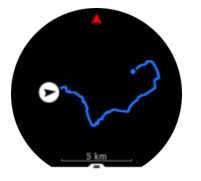

En la vista detallada, acércate o aléjate tocando la pantalla o manteniendo el botón central pulsado. Ajusta el nivel de zoom con los botones superior e inferior.

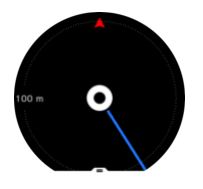

Mientras estás en la pantalla de navegación, puedes deslizar el dedo hacia arriba desde la parte inferior de la pantalla o pulsar el botón inferior para abrir una lista de accesos directos. Los accesos directos te ofrecen un acceso rápido a funciones de navegación como guardar tu ubicación actual o seleccionar otra ruta para navegar.

También se puede empezar un ejercicio desde la lista de accesos directos. Al seleccionar **Comenzar el ejercicio** se abrirá el menú de modos de deporte y podrás comenzar a grabar tu ejercicio. Si finalizas el ejercicio, la navegación también terminará.

<span id="page-30-0"></span>Todos los modos de deporte con GPS tienen también una opción de selección de ruta. Consulta *[4.1.3. Navegación durante el ejercicio](#page-19-0)*.

### Indicaciones de navegación

Mientras navegas por una ruta, tu reloj te ayuda a permanecer en el camino correcto proporcionándote notificaciones adicionales a medida que avanzas por la ruta.

Por ejemplo, si te desvías más de 100 m (330 pies) de la ruta, el reloj te notifica de que no vas por el camino correcto, además de avisarte al volver a la ruta.

Una vez que alcances un punto de referencia de PDI en la ruta, aparecerá un texto emergente que te indica la distancia y el tiempo estimado en ruta (ETE) al siguiente punto de referencia de PDI.

*NOTA: Si navegas por una ruta que se cruza sobre si misma (como haciendo un 8) y tomas un giro equivocado en el cruce, tu reloj supone que has elegido de forma intencionada cambiar la dirección de la ruta. El reloj muestra el siguiente punto de referencia basándose en la nueva dirección de avance. Vigila de cerca tu sendero de migas de pan para asegurarte de que vas en la dirección correcta cuando navegues por una ruta compleja.*

### Navegación paso a paso

Al crear rutas en la app Suunto, puedes elegir activar indicaciones giro a giro. Al transferir la ruta a tu reloj y utilizarla para la navegación, este te ofrecerá instrucciones giro a giro con alerta de sonido e información de texto indicándote qué dirección tomar.

#### 4.4.5. Navegación giro a giro con Komoot

Si eres miembro de Komoot, puedes buscar o planificar rutas con Komoot y sincronizarlas en tu Suunto 9 mediante la app Suunto. Asimismo, los ejercicios registrados con tu reloj se sincronizarán automáticamente en Komoot.

Al utilizar la navegación de ruta con tu Suunto 9 junto con rutas de Komoot, el reloj te ofrecerá instrucciones giro a giro con una alerta de sonido y un mensaje de texto para indicarte qué dirección tomar.

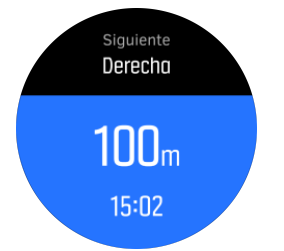

Para utilizar la navegación giro a giro con Komoot:

- 1. Regístrate en Komoot.com
- 2. En la app Suunto, elige servicios de empresas colaboradoras.
- 3. Selecciona Komoot y conéctate utilizando las mismas credenciales que al registrarte en Komoot.

Todas tus rutas (denominadas "tours" en Komoot) seleccionadas o planificadas en Komoot se sincronizarán automáticamente en la app Suunto y podrás transferirlas fácilmente a tu reloj.

<span id="page-31-0"></span>Sigue las instrucciones de la sección *[4.4.4. Rutas](#page-28-0)* y selecciona tu ruta de Komoot para recibir instrucciones giro a giro.

Para obtener más información sobre la colaboración entre Suunto y Komoot, consulta *[http://](http://www.suunto.com/komoot) [www.suunto.com/komoot](http://www.suunto.com/komoot)*

*NOTA: Actualmente Komoot no está disponible en China.*

#### 4.4.6. Puntos de Interés

Un punto de interés o PDI es una ubicación especial, como un lugar de acampada o una vista desde un sendero, que puedes guardar para navegar hasta él más tarde. Puedes crear PDI en la app Suunto a partir de un mapa sin necesidad de estar en la ubicación del PDI. Para crear un PDI en tu reloj, guarda tu ubicación actual.

Cada PDI viene definido por:

- **•** Nombre de PDI
- **•** Tipo de PDI
- **•** Fecha y hora de creación
- **•** Latitud
- **•** Longitud
- **•** Elevación

Puedes almacenar hasta 250 PDI en tu reloj.

#### **4.4.6.1. Añadir y borrar PDI**

Puedes añadir un PDI a tu reloj con la app Suunto o guardando tu ubicación actual en el reloj.

Si estás en el exterior con tu reloj y descubres un lugar que te gustaría guardar como PDI, puedes añadir la ubicación directamente en tu reloj.

Para añadir un PDI con tu reloj:

- 1. Desliza el dedo hacia abajo o pulsa el botón superior para abrir el lanzador.
- 2. Desplázate a **Navegación** y toca el icono o pulsa el botón central.
- 3. Desliza el dedo hacia arriba o pulsa el botón inferior para desplazarte a **Tu ubicación** y pulsa el botón central.
- 4. Espera a que el reloj active el GPS y encuentre tu ubicación.
- 5. Cuando el reloj indique tu latitud y longitud, pulsa el botón superior para guardar tu ubicación como PDI y selecciona el tipo de PDI.
- 6. De forma predeterminada, el nombre de PDI es el mismo que el tipo de PDI (seguido de un número correlativo). Más tarde podrás editar el nombre en la app Suunto.

## Eliminar PDI

Puedes eliminar un PDI borrando el PDI de la lista de PDI del reloj o eliminándolo en la app Suunto.

Para eliminar un PDI en tu reloj:

- 1. Desliza el dedo hacia abajo o pulsa el botón superior para abrir el lanzador.
- 2. Desplázate a **Navegación** y toca el icono o pulsa el botón central.
- 3. Desliza el dedo hacia arriba o pulsa el botón inferior para desplazarte a **PDI** y pulsa el botón central.
- <span id="page-32-0"></span>4. Desplázate al PDI que deseas eliminar del reloj y pulsa el botón central.
- 5. Desplázate hasta el final de los detalles y selecciona **Borrar**.

Cuando eliminas un PDI desde tu reloj, el PDI no se borra para siempre.

Para borrar permanentemente un PDI debes eliminarlo en la app Suunto.

#### **4.4.6.2. Navegar a un PDI**

Puedes navegar a cualquier PDI que haya en la lista de PDI de tu reloj.

*NOTA: Mientras navegas a un PDI, tu reloj utiliza el GPS a plena potencia.*

Para navegar a un PDI:

- 1. Desliza el dedo hacia abajo o pulsa el botón superior para abrir el lanzador.
- 2. Desplázate a **Navegación** y toca el icono o pulsa el botón central.
- 3. Desplázate a PDI y pulsa el botón central para abrir tu lista de PDI.
- 4. Desplázate al PDI al que desees navegar y pulsa el botón central.
- 5. Pulsa el botón superior para empezar la navegación.
- 6. Pulsa el botón superior de nuevo en cualquier momento para detener la navegación.

La navegación de PDI tiene dos vistas:

**•** Vista de PDI con indicador de dirección y distancia al PDI

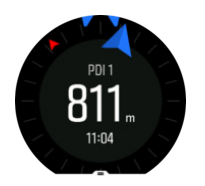

**•** vista de mapa que muestra tu ubicación actual en relación al PDI y tu sendero de migas de pan (el recorrido que has ya hecho)

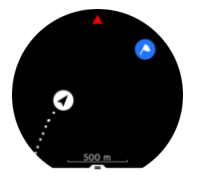

Desliza el dedo a la derecha o la izquierda, o pulsa el botón central para cambiar de una vista a otra.

*CONSEJO: Mientras estás en la vista de PDI, toca la pantalla para ver información adicional en la fila inferior, como la diferencia de altitud entre tu posición actual y el PDI y el tiempo estimado de llegada (ETA) o en ruta (ETE).*

En la vista de mapa los otros PDI cercanos aparecen en gris. Toca la pantalla para cambiar entre el mapa general y una vista más detallada. En la vista detallada puedes ajustar el nivel de zoom pulsando el botón central y a continuación acercándote y alejándote con los botones superior e inferior.

Mientras navegas puedes deslizar el dedo hacia arriba desde la parte inferior de la pantalla o pulsar el botón inferior para abrir una lista de accesos directos. Los accesos directos te ofrecen acceso rápido a datos de PDI y acciones tales como guardar tu ubicación actual o seleccionar otro PDI al que navegar, así como finalizar la navegación.

#### **4.4.6.3. Tipos de PDI**

Los siguientes tipos de PDI están disponibles en Suunto 9:

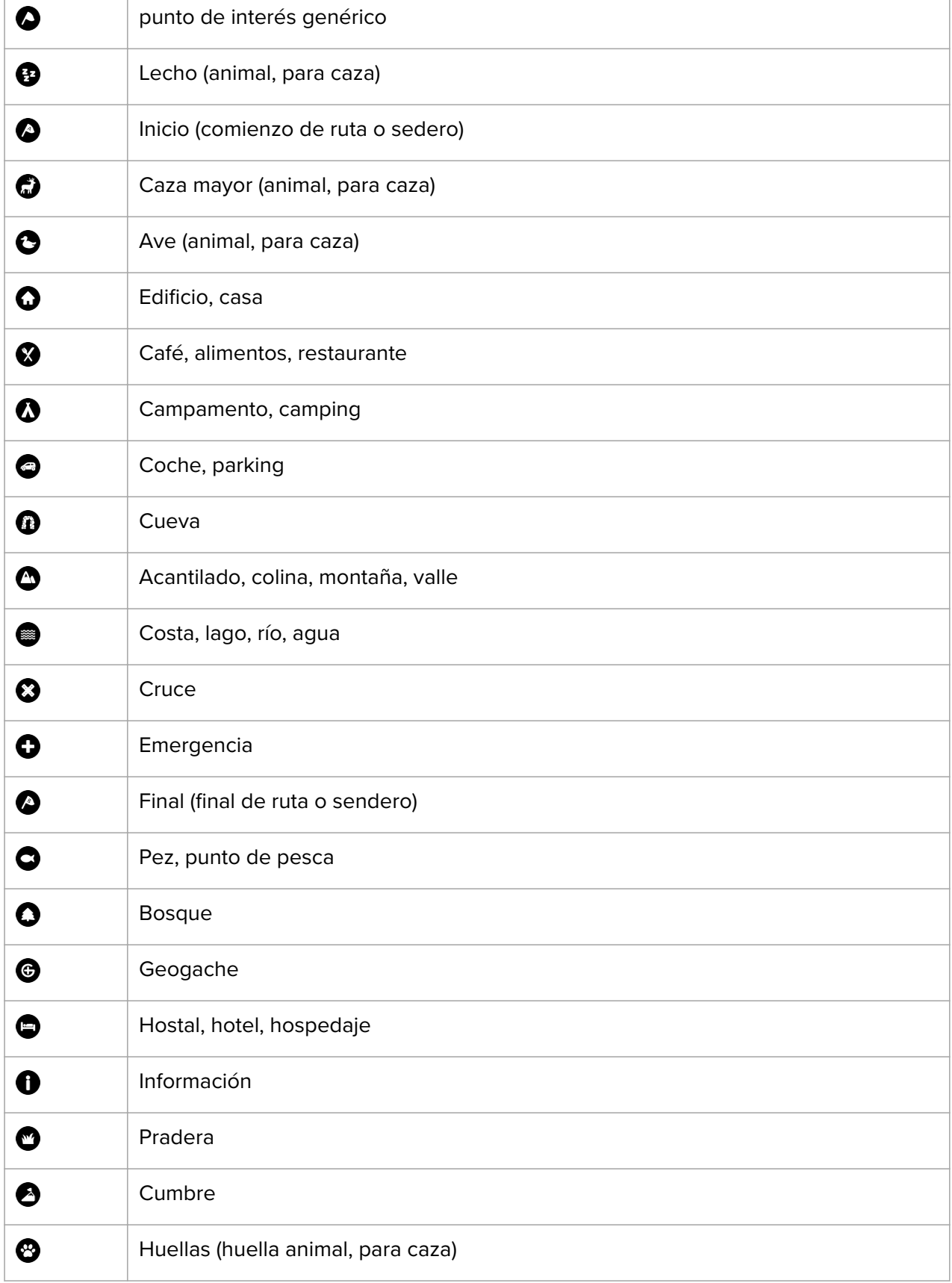

<span id="page-34-0"></span>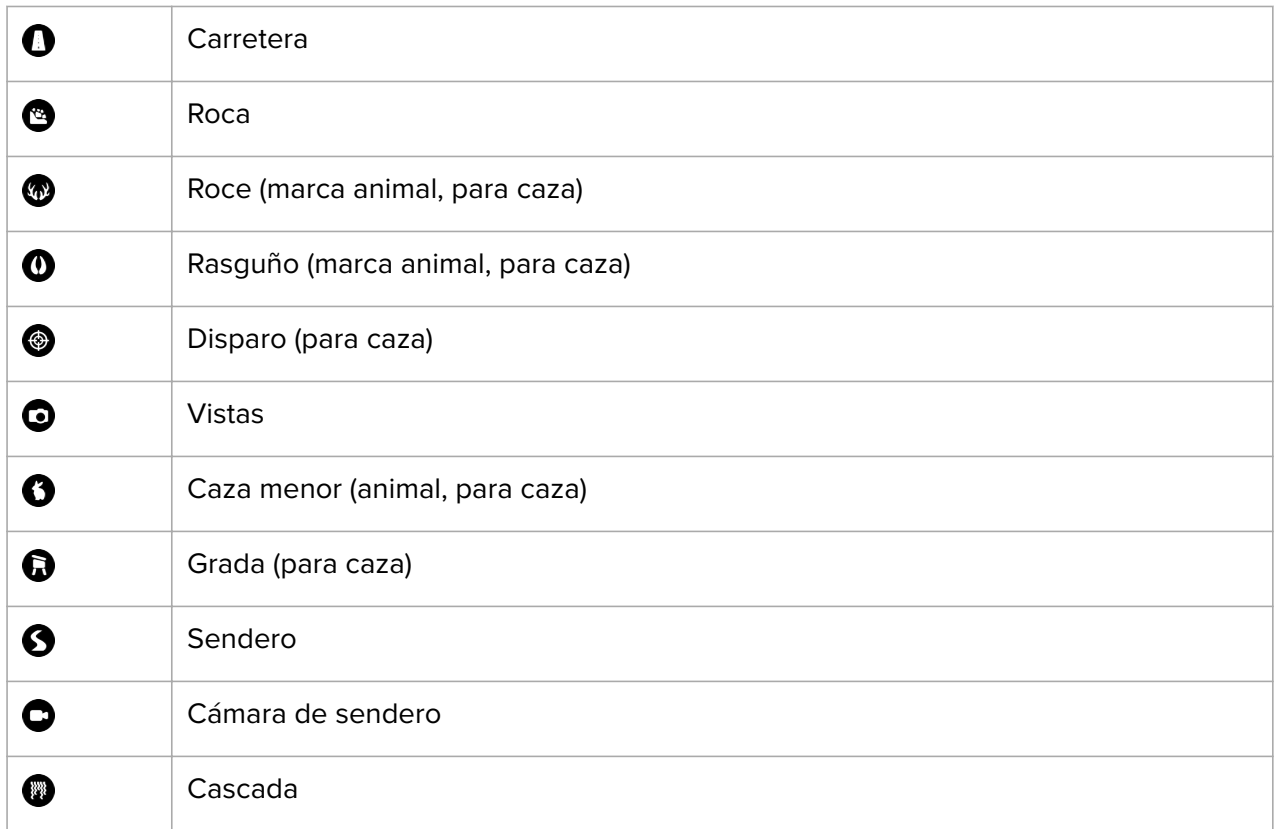

### 4.5. Actividad diaria

#### 4.5.1. Monitorización de la actividad

El reloj lleva un registro de tu nivel de actividad total a lo largo del día. Este factor es importante, tanto si solo buscas mantenerte saludable y en forma como si te entrenas para una competición futura.

Permanecer activos está muy bien, pero si te entrenas a fondo también debes tener días de descanso con poca actividad.

El contador de actividad se restablece automáticamente cada día a media noche. Al finalizar la semana (domingo), el reloj te proporciona un resumen de actividad con tu promedio de totales semanales y diarios.

Desde la pantalla de esfera de reloj, desliza el dedo hacia arriba o pulsa el botón inferior para ver tu total de pasos del día.

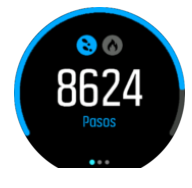

Tu reloj cuenta los pasos mediante un acelerómetro. El recuento total de pasos se acumula 24/7, también mientras grabas sesiones de entrenamiento y otras actividades. Sin embargo, con ciertos deportes, como natación y ciclismo, los pasos no se cuentan.

Además de los pasos, también puedes ver las calorías estimadas para el día tocando la pantalla.

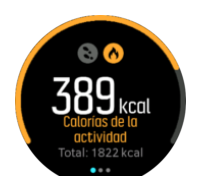

El número grande en el centro de la pantalla es la cantidad estimada de calorías activas que has quemado hasta el momento durante el día. Debajo puedes ver el total de calorías quemadas. El total incluye tanto calorías activas como tu tasa metabólica basal (ver más abajo).

El anillo que hay en ambas pantallas indica lo cerca que estás de tus objetivos de actividad diaria. Estos objetivos se pueden ajustar a tus preferencias personales (ver más abajo)

También puedes ver tus pasos de los últimos siete días deslizando el dedo hacia la izquierda. Desliza el dedo hacia la izquierda o pulsa el botón central de nuevo para ver el consumo de calorías.

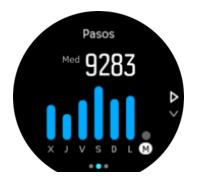

Desliza el dedo hacia arriba para comprobar tu actividad de los últimos 7 días en cifras en lugar de en un gráfico.

### Objetivos de actividad

Puedes modificar tus objetivos diarios tanto para pasos como para calorías. Desde la pantalla de actividad, toca y mantén el dedo sobre la pantalla, o mantén el botón central pulsado para abrir los ajustes de objetivos de actividad.

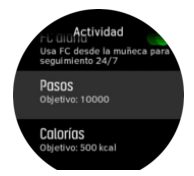

Para establecer tus objetivos de pasos, define el número total de pasos para el día.

El total de calorías que quemas por día se basa en dos factores: tu tasa metabólica basal (TMB) y tu actividad física.

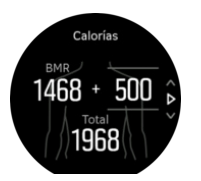

La TMB es la cantidad de calorías que tu cuerpo quema mientras descansas. Se trata de las calorías que tu cuerpo necesita para mantener su temperatura y llevar a cabo funciones básicas como pestañear o hacer latir el corazón. Dicho número se basa en tu perfil personal y tiene en cuenta factores como la edad o el sexo.

Para establecer un objetivo de calorías, define cuántas calorías quieres quemar además de las de tu TMB. Estas calorías se denominan calorías activas. El anillo que rodea a la pantalla <span id="page-36-0"></span>de actividad avanza según el número de calorías activas que quemas durante el día, comparadas con tu objetivo.

#### 4.5.2. FC instantánea

La pantalla de frecuencia cardíaca (FC) instantánea te ofrece un resumen rápido de tu frecuencia cardíaca.

Desde la vista de esfera del reloj, desliza el dedo hacia arriba o pulsa el botón inferior para desplazarte hasta la pantalla de FC.

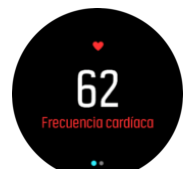

Desliza el dedo hacia abajo o pulsa el botón superior para salir de la pantalla y volver a la vista de esfera de reloj.

#### 4.5.3. FC diaria

La pantalla de FC diaria ofrece una vista de 12 horas de tu frecuencia cardíaca. Se trata de una fuente de información útil sobre, por ejemplo, tu recuperación tras una larga sesión de entrenamiento.

La pantalla muestra tu frecuencia cardíaca a lo largo de 12 horas en forma de gráfico. El gráfico se traza en base a tu frecuencia cardíaca media en intervalos de tiempo de 24 minutos. Además, al desplazar el dedo hacia arriba o pulsando el botón inferior, obtienes un cálculo de tu consumo de calorías medio por hora y tu frecuencia cardíaca más baja durante el periodo de 12 horas.

Tu frecuencia cardíaca mínima de las últimas 12 horas es un buen indicador de tu estado de recuperación. Si es más alta de lo habitual, es probable que no te hayas recuperado totalmente de tu última sesión de entrenamiento.

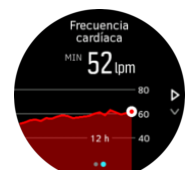

Si grabas un ejercicio, los valores de FC diarios reflejan el aumento en la frecuencia cardíaca y consumo de calorías debido al entrenamiento. Pero ten en cuenta que el gráfico y los índices de consumo son un promedio. Si tu frecuencia cardíaca alcanza los 200 ppm mientras te ejercitas, el gráfico no muestra ese valor máximo, sino el promedio de los 24 minutos durante los que alcanzaste ese máximo.

Para poder ver los valores de la pantalla de FC diaria tendrás que activar la función de FC diaria. Puedes activarla o desactivarla desde los ajustes en **Actividad**. Si estás en la pantalla de FC diaria, también puedes acceder a los ajustes de actividad manteniendo pulsado el botón central.

Con la FC diaria activada, tu reloj activa el sensor de frecuencia cardíaca óptico regularmente para comprobar tu frecuencia cardíaca. Esto aumenta ligeramente el consumo de batería.

<span id="page-37-0"></span>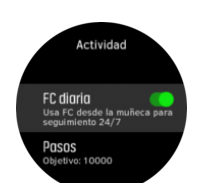

Una vez activado, tu reloj tardará 24 minutos en empezar a mostrar información de FC diaria.

Para ver la FC diaria:

- 1. Desde la vista de esfera del reloj, desliza el dedo hacia arriba o pulsa el botón inferior para desplazarte hasta la pantalla de FC.
- 2. Desliza el dedo hacia la izquierda para acceder a la pantalla de FC diaria.
- 3. Desliza el dedo hacia arriba o pulsa el botón inferior para ver tu consumo de calorías.

### 4.6. Información de entrenamiento

Tu reloj proporciona un resumen de tu actividad de entrenamiento.

Desliza el dedo hacia arriba o pulsa el botón inferior para desplazarte a la vista de información de entrenamiento

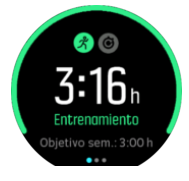

Desliza el dedo hacia la izquierda o pulsa el botón central dos veces para ver un gráfico con todas tus actividades de las últimas 3 semanas y la duración media. Toca la pantalla para cambiar entre las diferentes actividades que has realizado en las últimas 3 semanas.

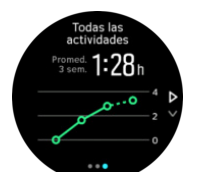

Desliza el dedo hacia arriba o pulsa el botón inferior derecho para ver el resumen de la semana en curso. El resumen incluye duración y calorías. Si deslizas el dedo hacia arriba cuando hayas elegido una actividad actividad concreta podrás ver los detalles de dicha actividad.

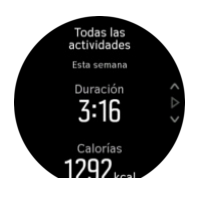

### 4.7. Recuperación

El tiempo de recuperación es una estimación en horas de cuánto tiempo necesita tu cuerpo para recuperarse tras el entrenamiento. El tiempo se basa en la duración y la intensidad de tu actividad grabada, así como en tu fatiga general.

<span id="page-38-0"></span>Todos los tipos de ejercicio acumulan tiempo de recuperación. En otras palabras, se acumula tiempo de recuperación tanto con las sesiones de entrenamiento largas y de baja intensidad como con las de intensidad alta.

El tiempo se va acumulando a través de las sesiones de entrenamiento, por lo que si vuelves a entrenar antes de que haya acabado el tiempo, el tiempo recién acumulado se suma al resto de la sesión de entrenamiento anterior.

Para ver tu tiempo de recuperación, desde la esfera del reloj desliza el dedo hacia arriba o pulsa el botón inferior derecho hasta que veas la pantalla de entrenamiento y recuperación. Toca para cambiar entre entrenamiento y recuperación.

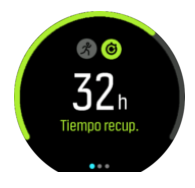

Como el tiempo de recuperación es solo estimativo, las horas acumuladas van descendiendo de manera constante, independientemente de tu nivel de forma física u otros factores individuales. Si estás en muy buena forma, puede que te recuperes más rápido de lo previsto. Sin embargo, si tienes gripe, por ejemplo, es posible que la recuperación sea más lenta de lo previsto.

### 4.8. Seguimiento del sueño

Dormir bien es vital para la salud mental y física. Puedes utilizar tu reloj para hacer un seguimiento de tu sueño y conocer tu promedio.

Si lo llevas puesto mientras duermes, Suunto 9 tu reloj hará un seguimiento de tu sueño basándose en los datos del acelerómetro.

Para hacer el seguimiento del sueño:

- 1. Ve a los ajustes del reloj, desplázate a **SUEÑO** y pulsa el botón central.
- 2. Activa **SEGUIMIENTO DE SUEÑO**.

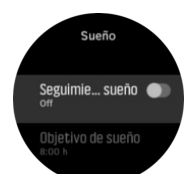

3. Establece las horas en que te acostarás y te levantarás según tu rutina de sueño habitual.

Una vez hayas definido tu horario de sueño, puedes elegir tener tu reloj en modo No molestar durante las horas que duermes.

El paso 3 anterior define tu hora de acostarte. Tu reloj utiliza este periodo de tiempo para determinar cuándo estás durmiendo (durante el tiempo que estás acostado) y agrupa todo el sueño en una sola sesión. Por ejemplo, si te levantas a beber agua durante la noche, el reloj contará el tiempo que duermas al volver a la cama como parte de la misma sesión.

*NOTA: Si te vas a dormir antes de tu hora de habitual y te despiertas más tarde de lo normal, el reloj no lo cuenta como una sesión de sueño. Deberías establecer el tiempo que estás acostado de forma que vaya desde tu hora de acostarte potencialmente más temprana hasta tu hora de levantarte potencialmente más tardía.*

Una vez hayas activado el seguimiento del sueño, también podrás establecer tu objetivo de sueño. Un adulto normal necesita entre 7 y 9 horas de sueño diarias, aunque es posible que tu cantidad ideal de sueño no se ajuste a estos parámetros.

## Tendencias de sueño

Al despertar, tendrás disponible un resumen de tu sueño. El resumen incluye, por ejemplo, la duración total de tu sueño, así como el tiempo estimado que has estado despierto (moviéndote) y el tiempo que has pasado en sueño profundo (sin movimiento).

Además del resumen del sueño, puedes seguir tu tendencia general de sueño con la información del sueño. Desde la esfera del reloj, pulsa el botón inferior derecho hasta que veas la pantalla **SUEÑO**. La primera vista muestra tu último sueño comparado con tu objetivo de sueño.

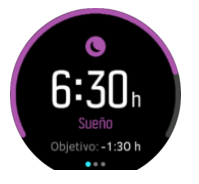

Desde la pantalla de sueño, puedes deslizar el dedo hacia la izquierda para ver tu promedio de sueño durante los últimos siete días. Desliza el dedo hacia arriba para ver tus horas de sueño reales durante los últimos siete días.

Desde la pantalla de promedio de sueño puedes deslizar el dedo hacia la izquierda para ver un gráfico con tus valores de FC media durante los últimos siete días.

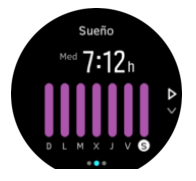

Desliza el dedo hacia arriba para ver tus valores de FC reales durante los últimos siete días.

*NOTA: Desde la pantalla SUEÑO, mantén pulsado el botón central para acceder a los ajustes de seguimiento del sueño.*

*NOTA: Todas las mediciones del sueño se basan únicamente en el movimiento, por lo que son estimaciones y quizá no reflejen tus patrones de sueño reales.*

## Calidad del sueño

Además de la duración, tu reloj también puede valorar la calidad del sueño siguiendo la variabilidad de tu frecuencia cardíaca mientras duermes. La variación es una indicación de hasta qué punto tu sueño te está ayudando a descansar y recuperarte. La calidad del sueño se muestra en una escala de 0 a 100 en el resumen del sueño, donde 100 representa la mejor calidad.

### Medición de frecuencia cardíaca mientras duermes

Si te dejas puesto el reloj toda la noche, obtendrás información adicional sobre tu frecuencia cardíaca mientras duermes. Para mantener la frecuencia cardíaca activa durante la noche, asegúrate de que la FC diaria está activa (ver *[4.5.3. FC diaria](#page-36-0)*).

# <span id="page-40-0"></span>Modo No molestar automático

Puedes usar el ajuste de No molestar automático para activar dicho modo de forma automática mientras duermes.

# 4.9. Estrés y recuperación

Tus recursos son una buena indicación de los niveles de energía de tu cuerpo. De ellos depende tu capacidad para gestionar el estrés y lidiar con los retos que te presenta el día.

El estrés y la actividad física agotan tus recursos, mientras que el descanso y la recuperación los restauran. Dormir bien es esencial para garantizar que tu cuerpo tenga los recursos que necesita.

Cuando tu nivel de recursos está alto, es probable que te sientas como nuevo y con mucha energía. Salir a correr cuando tu nivel de recursos está alto probablemente hará que corras mejor, pues tu cuerpo tiene la energía que necesita para adaptarse y avanzar.

Monitorizar tus recursos te puede ayudar a gestionarlos y usarlos sabiamente. También puedes usar tu nivel de recursos como una orientación para identificar factores de estrés, estrategias personales para potenciar la recuperación de forma eficiente y el impacto de una buena nutrición.

Estrés y recuperación usan lecturas del sensor de frecuencia cardíaca óptica. Para obtenerlas durante el día, FC diaria debe estar activada, ver *[4.5.3. FC diaria](#page-36-0)*.

Es importante que tu FC máx. y FC en reposo estén ajustados a tu frecuencia cardíaca para garantizar la máxima precisión en las lecturas. De forma predeterminada, la FC en reposo está en 60 ppm y el FC máx. se basa en tu edad.

Estos valores de FC se pueden cambiar fácilmente en los ajustes en **GENERAL** -> **PERSONALES**.

*CONSEJO: Utiliza la lectura de frecuencia cardíaca más baja durante el sueño como tu FC en reposo.*

Pulsa el botón inferior derecho para desplazarte hasta la vista de estrés y recuperación.

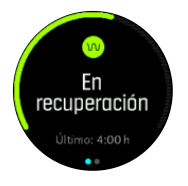

El indicador de esta pantalla muestra tu nivel general de recursos. Cuando está verde, significa que te estás recuperando. El indicador de estado y tiempo te informa de cuál es tu estado actual (activo, inactivo, recuperando o estresado) y durante cuánto tiempo has estado en ese estado. En esta pantalla, por ejemplo, te has estado recuperando durante las últimas cuatro horas.

Pulsa el botón central para ver un gráfico de barras de tus recursos durante las últimas 16 horas.

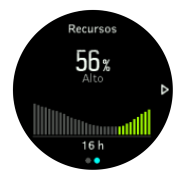

<span id="page-41-0"></span>Las barras verdes indican los periodos en los que te has estado recuperando. El valor porcentual es un cálculo de tu nivel de recursos actual.

## 4.10. Nivel de forma física

Un buen nivel de forma física aeróbica es importante para tu estado general de salud, tu bienestar y tu rendimiento deportivo.

Tu nivel de forma física aeróbica se define como VO2máx. (consumo de oxígeno máximo), una forma bien reconocida de medir la capacidad de resistencia aeróbica. En otras palabras, VO2máx. muestra el grado de eficacia con que tu cuerpo utiliza el oxígeno. Cuanto mayor sea tu VO2máx., mejor uso haces del oxígeno.

El cálculo de tu nivel de forma física se basa en detectar tu respuesta de frecuencia cardíaca durante cada ejercicio grabado de correr o caminar. Para obtener tu nivel de forma física estimada, graba una carrera o camina durante un mínimo de 15 minutos mientras llevas tu Suunto 9.

Tu reloj puede proporcionar un cálculo de tu nivel de forma física para todos los ejercicios de correr y caminar.

Tu nivel estimado de forma física actual se muestra en la pantalla de nivel de forma física. Desde la esfera del reloj, pulsa el botón inferior derecho para desplazarte hasta la vista de nivel de forma física.

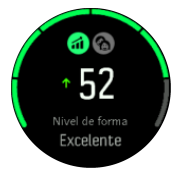

*NOTA: Si el reloj no ha calculado aún tu nivel de forma física, la pantalla de nivel de forma física te dará instrucciones para hacerlo.*

El historial de datos de los ejercicios grabados de correr o caminar es importante a la hora de garantizar la precisión de tu cálculo de VO2máx. Cuantas más actividades grabes con tu Suunto 9, más preciso será tu cálculo de VO2máx.

Hay ocho niveles de forma física diferentes que, de más baja a más alta, son: Muy deficiente, Baja, Razonable, Media, Buena, Muy buena, Excelente y Superior. El valor depende de tu edad y sexo y, cuanto más alto sea tu valor, mejor es tu forma física.

Toca la pantalla para ver tu edad de forma física estimada. La edad de forma física es un valor métrico que reinterpreta tu valor de VO2máx. en términos de edad. Participar de forma regular en los tipos de actividad física adecuados te ayudará a potenciar el valor de VO2máx. y reducir tu edad de forma física.

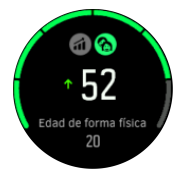

Una mejora de VO2máx. es algo muy personal y depende de factores tales como edad, sexo, genética e historial de entrenamiento. Si ya estás muy en forma, aumentar tu nivel de forma física será un proceso más lento. Si acabas de empezar a ejercitarte con regularidad, es posible que veas una rápida mejora en tu forma física.

## <span id="page-42-0"></span>4.11. sensor de frecuencia cardíaca desde el pecho

Puedes utilizar un sensor de frecuencia cardíaca compatible con Bluetooth<sup>®</sup> Smart, como el Suunto Smart Sensor, con tu Suunto 9 para obtener información precisa sobre la intensidad de tu ejercicio.

Si utilizas Suunto Smart Sensor, también tienes la ventaja añadida de la memoria de frecuencia cardíaca. La función de memoria del sensor almacena datos si la conexión con tu reloj se interrumpe, por ejemplo, al nadar (no hay transmisión bajo el agua).

Te permite incluso dejar tu reloj atrás después de iniciar una grabación. Para obtener más información, consulta la Guía del usuario de Suunto Smart Sensor.

Encontrarás información adicional en la Guía del usuario de Suunto Smart Sensor u otro Bluetooth<sup>®</sup> Smart sensor de frecuencia cardíaca compatible.

Consulta *4.12. Acoplar dispositivos POD y sensores* para obtener instrucciones sobre la forma de acoplar un sensor de FC con tu reloj.

## 4.12. Acoplar dispositivos POD y sensores

Acopla tu reloj con Bluetooth Smart PODs y sensores para recopilar información adicional, como puede ser potencia de bicicleta, mientras grabas un ejercicio.

Suunto 9 es compatible con los siguientes tipos de POD y sensores:

- **•** Frecuencia cardíaca
- **•** Bike
- **•** Power
- **•** Foot

*NOTA: No puedes acoplar dispositivos si está activado el modo avión. Desactiva el modo avión antes de acoplar. Ver [3.5. Modo avión](#page-11-0).*

Para acoplar un POD o sensor:

- 1. Ve a los ajustes de tu reloj y selecciona **Conectividad**.
- 2. Selecciona **Conectar sensor** para obtener la lista de tipos de sensores.
- 3. Desliza el dedo hacia abajo para ver la lista completa y toca el tipo de sensor que deseas acoplar.

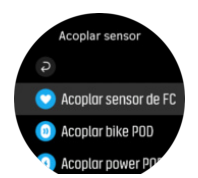

4. Sigue las instrucciones del reloj para finalizar el acoplamiento (consulta el manual del sensor o POD si lo necesitas) y pulsa el botón central para avanzar al paso siguiente.

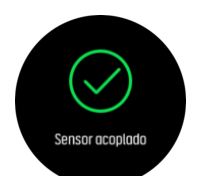

<span id="page-43-0"></span>Si el POD requiere ciertos ajustes, como longitud de cigüeñal en un Power POD, se te pedirá que introduzcas un valor durante el proceso de acoplamiento.

Una vez acoplado el POD o sensor, tu reloj lo buscará en cuanto selecciones un modo de deporte que utilice ese tipo de sensor.

Puedes ver la lista completa de dispositivos acoplados en tu reloj desde los ajustes en **Conectividad** » **Dispositivos conectados**.

En esta lista podrás eliminar (desacoplar) el dispositivo si fuese necesario. Selecciona el dispositivo que quieres eliminar y toca **Olvidar**.

#### 4.12.1. Calibración de un Bike POD

Para los Bike POD necesitas establecer la circunferencia de la rueda en tu reloj. La circunferencia estará en milímetros y el ajuste es uno de los pasos de la calibración. Si cambias las ruedas de tu bicicleta por otras con una circunferencia diferente, también debes cambiar la circunferencia de la rueda en el reloj.

Para cambiar la circunferencia de la rueda:

- 1. En ajustes, ve a **Conectividad** » **Dispositivos conectados**.
- 2. Selecciona **Bike POD**.
- 3. Selecciona la nueva circunferencia de la rueda.

#### 4.12.2. Calibración de Foot POD

Si has acoplado un foot POD, tu reloj calibra automáticamente el POD usando el GPS. Recomendamos utilizar la calibración automática, pero siempre la puedes desactivar si lo necesitas desde los ajustes del POD en **Conectividad** » **Dispositivos conectados**.

Para la primera calibración con GPS, deberías seleccionar un modo de deporte en el cual se utilice el foot POD. La precisión de GPS se establece como **Máxima**. Comienza la grabación y corre a un ritmo constante sobre una superficie nivelada, si te es posible, durante al menos 15 minutos.

Para la primera calibración corre a tu ritmo medio normal, y a continuación detén la grabación del ejercicio. La próxima vez que utilices el foot POD, la calibración estará lista.

Tu reloj recalibra de forma automática el foot POD según sea necesario siempre que la velocidad de GPS esté disponible.

#### 4.12.3. Calibración de Power POD

Para los Power POD (potenciómetros), deberás iniciar la calibración desde opciones de modo de deporte en tu reloj.

Para calibrar un Power POD:

- 1. Acopla un Power POD con tu reloj si aún no lo has hecho.
- 2. Selecciona un modo de deporte que use un Power POD y luego abre las opciones del modo.
- 3. Selecciona **Calibrar Power POD** y sigue las instrucciones del reloj.

Deberías recalibrar el Power POD de vez en cuando.

# <span id="page-44-0"></span>4.13. Cronómetros

El reloj incluye un cronómetro y un temporizador de cuenta atrás para mediciones horarias básicas. Desde la esfera del reloj, abre el lanzador y desplázate hacia arriba hasta que veas el icono del temporizador. Toca el icono o pulsa el botón central para abrir la pantalla del temporizador.

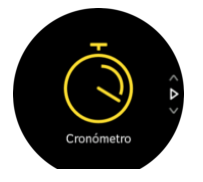

Al entrar por primera vez en la pantalla, verás el cronómetro. Después, el reloj recordará qué has utilizado la última vez, si fue el cronómetro o el temporizador de cuenta atrás.

Desliza el dedo hacia arriba o pulsa el botón inferior para abrir el **AJUSTES TEMPORIZ.** menú de accesos directos desde el que puedes cambiar los ajustes del temporizador.

## Cronómetro

Inicia el cronómetro pulsando el botón central.

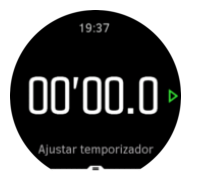

Detén el cronómetro pulsando el botón central. Puedes reanudarlo pulsando el botón central de nuevo. Restablécelo pulsando el botón inferior.

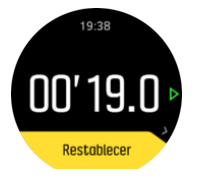

Sal del temporizador deslizando el dedo hacia la derecha o manteniendo pulsado el botón central.

## Temporizador de cuenta atrás

En la pantalla de temporizador, desliza el dedo hacia arriba o pulsa el botón inferior para abrir el menú de accesos directos. Desde ahí puedes seleccionar un tiempo de cuenta atrás preestablecido o crear uno personalizado.

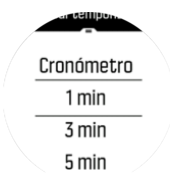

Detenlo y restablécelo según precises con los botones central e inferior.

Sal del temporizador deslizando el dedo hacia la derecha o manteniendo pulsado el botón central.

## <span id="page-45-0"></span>4.14. Zonas de intensidad

Utilizar zonas de intensidad el ejercicio físico te ayuda a orientar el desarrollo de la forma física. Cada zona de intensidad somete a tu cuerpo a un esfuerzo diferente con un efecto concreto y distinto sobre tu forma física. Existen cinco zonas diferentes, numeradas del 1 (más baja) al 5 (más alta) y definidas como rangos porcentuales basados en tu frecuencia cardíaca máxima (FC máx.), potencia y ritmo.

Es importante entrenarse teniendo en cuenta la intensidad y comprendiendo cómo deberías sentir dicha intensidad. Y no olvides que, independientemente del entrenamiento que tengas planificado, siempre debes dedicar un tiempo al calentamiento antes del ejercicio.

Las cinco zonas de intensidad diferentes utilizadas en Suunto 9 son:

#### **Zona 1: Fácil**

El ejercicio en la zona 1 es relativamente descansado para el cuerpo. En el contexto del entrenamiento de fitness, este tipo de intensidad baja solo es significativo en entrenamiento restaurativo, para mejorar tu forma física básica cuando empiezas a ejercitarte, o bien tras un largo descanso. El ejercicio diario (caminar, subir escaleras, ir en bicicleta al trabajo, etc.) suele darse dentro de esta zona de intensidad.

#### **Zona 2: Moderado**

El ejercicio en la zona 2 mejora eficazmente tu nivel de forma física básico. Ejercitarse a este nivel de intensidad no es cansado, pero el entrenamiento a largo plazo puede tener un efecto muy eficaz. La mayoría del entrenamiento de acondicionamiento cardiovascular debe hacerse dentro de esta zona. Mejorar tu forma física básica crea una una buena base para otros ejercicios y prepara tu sistema para una actividad más energética. El entrenamiento a largo plazo efectuado en esta zona consume mucha energía, sobre todo de la grasa acumulada en el cuerpo.

#### **Zona 3: Intenso**

El ejercicio en la zona 3 empieza a ser muy energético y bastante exigente. Mejorará tu capacidad para moverte de forma rápida y económica. En esta zona comienza a formarse ácido láctico en tu sistema, pero tu cuerpo aún puede eliminarlo completamente. Deberías entrenarte en esta intensidad un par de veces por semana como mucho, ya que somete tu cuerpo a mucho estrés.

#### **Zona 4: Muy intenso**

El ejercicio en la zona 4 prepara tu sistema para eventos de tipo competitivo y altas velocidades. El entrenamiento en esta zona se puede realizar a velocidad constante o como entrenamiento con intervalos (combinaciones de fases de entrenamiento más cortas con descansos intermitentes). Los entrenamientos de intensidad alta desarrollan tu nivel de fitness rápida y eficazmente, pero si repiten con frecuencia o con una intensidad demasiada alta, pueden llevar al sobreentrenamiento y a que tengas que tu programa de entrenamiento durante un periodo prolongado.

#### **Zona 5: Máximo**

Cuando tu frecuencia cardíaca durante un ejercicio llega a la zona 5, el entrenamiento resultará extremadamente duro. Tu sistema producirá ácido láctico mucho más deprisa de lo que puede eliminarlo y te verás forzado a parar tras pocas decenas de minutos. Los atletas incluyen estos entrenamientos de máxima intensidad en sus programas de entrenamiento de forma muy controlada; los entusiastas del fitness pueden prescindir completamente de ellos.

#### <span id="page-46-0"></span>4.14.1. Zonas de frecuencia cardíaca

Las zonas de frecuencia cardíaca se definen como rangos porcentuales basados en tu frecuencia cardíaca máxima (FC máx.).

Tu FC máx. se calcula de forma predeterminada mediante la ecuación estándar: 220 - tu edad. Si conoces tu FC máx. exacta, deberías ajustar el valor predeterminado como corresponda.

Suunto 9 tiene zonas de FC predeterminadas y otras específicas de cada actividad. Las zonas predeterminadas se pueden utilizar para todas las actividades, pero para entrenamiento avanzado, puedes utilizar zonas de FC específicas para actividades de carrera y bicicleta.

#### **Establecer FC máx.**

Establece tu FC máxima desde los ajustes en **Entrenamiento** » **Zonas de intensidad** » **Zonas predeterminadas**.

- 1. Toca la FC máx. (valor más alto, ppm) o pulsa el botón central.
- 2. Selecciona tu nueva FC máxima deslizando el dedo hacia arriba o abajo o pulsando los botones superior o inferior derechos.

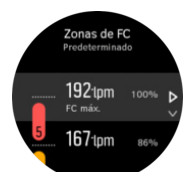

- 3. Toca tu selección o pulsa el botón central.
- 4. Para salir de la vista de zonas de FC, desliza el dedo hacia la derecha o mantén pulsado el botón central.

*NOTA: También puedes establecer tu FC máxima desde los ajustes en General » Personales.*

#### **Establecer zonas de FC predeterminadas**

Establece tus zonas de FC predeterminadas desde los ajustes en **Entrenamiento** » **Zonas de intensidad** » **Zonas predeterminadas**.

- 1. Desplázate hacia arriba/abajo y toca o pulsa el botón central cuando la zona de FC que deseas cambiar esté resaltada.
- 2. Selecciona tu nueva zona de FC deslizando el dedo hacia arriba o abajo o pulsando los botones superior o inferior derechos.

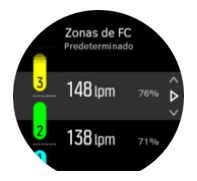

- 3. Toca tu selección o pulsa el botón central.
- 4. Para salir de la vista de zonas de FC, desliza el dedo hacia la derecha o mantén pulsado el botón central.

*NOTA: Seleccionar Restablecer en la vista de zonas de FC restablecerá las zonas de FC a sus valores predeterminados.*

#### **Establecer zonas de FC específicas para cada actividad**

Establece tus zonas de potencia específicas para cada actividad desde los ajustes en **Entrenamiento** » **Zonas de intensidad** » **Zonas avanzadas**.

- 1. Toca la actividad (carrera o bicicleta) que quieres editar o pulsa el botón central cuando cuando la actividad esté resaltada.
- 2. Pulsa el botón central para activar o desactivar las zonas de FC.
- 3. Desplázate hacia arriba/abajo y toca o pulsa el botón central cuando la zona de FC que deseas cambiar esté resaltada.
- 4. Selecciona tu nueva zona de FC deslizando el dedo hacia arriba o abajo o pulsando los botones superior o inferior derechos.

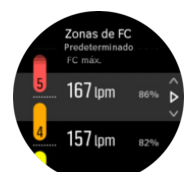

- 3. Toca tu selección o pulsa el botón central.
- 4. Para salir de la vista de zonas de FC, desliza el dedo hacia la derecha o mantén pulsado el botón central.

#### **4.14.1.1. Utilizar zonas de FC durante el ejercicio**

Cuando grabas un ejercicio (ver *[4.1. Grabar un ejercicio](#page-17-0)*) y has seleccionado frecuencia cardíaca como objetivo de intensidad (ver *[4.1.2. Usar objetivos durante el ejercicio](#page-18-0)*), se muestra un indicador de zona de FC, dividido en cinco secciones, alrededor del borde exterior de la pantalla del modo de deporte (para todos los modos de deporte compatibles con FC). El indicador señala la zona de FC en la que te entrenas actualmente al iluminar la sección correspondiente. La pequeña flecha del indicador muestra dónde te encuentras dentro del rango de la zona.

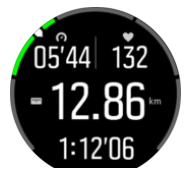

Tu reloj te avisa cuando llegas al objetivo de zona seleccionado. Durante tu ejercicio, el reloj te notificará para que aceleres o vayas más despacio si tu frecuencia cardíaca está fuera del objetivo de zona seleccionado.

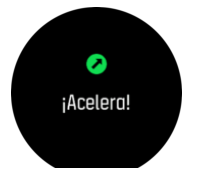

Además, se puede añadir una pantalla dedicada a las zonas de intensidad si personalizas el modo de deporte que estás utilizando. La pantalla de zona muestra tu zona de FC actual en el campo medio, cuánto tiempo has estado en esa zona y la distancia en pulsaciones por minuto que te separa de las zonas anterior y siguiente. El color de fondo de la barra también indica en qué zona de FC te estás entrenando.

<span id="page-48-0"></span>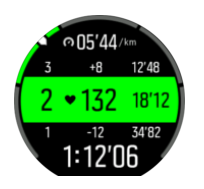

En el resumen del ejercicio tienes un desglose de cuánto tiempo has pasado en cada zona.

#### 4.14.2. Zonas de ritmo

Las zonas de ritmo funcionan igual que las zonas de FC, pero la intensidad de tu entrenamiento se basa en tu ritmo y no en tu frecuencia cardíaca. Las zonas de ritmo se muestran en valores métricos o imperiales, dependiendo de tus ajustes.

Suunto 9 tiene cinco zonas de ritmo predeterminadas que puedes usar, pero también puedes definir tus propias zonas.

Existen zonas de ritmo disponibles para carrera y bicicleta.

#### **Establecer zonas de ritmo**

Establece tus zonas de ritmo específicas para cada actividad desde los ajustes en **Entrenamiento** » **Zonas de intensidad** » **Zonas avanzadas**.

- 1. Toca **Correr**, o **Ciclismo** o bien pulsa el botón central.
- 2. Desliza el dedo o pulsa el botón inferior para seleccionar las zonas de ritmo.
- 3. Desplázate hacia arriba/abajo pulsando los botones superior o inferior y pulsa el botón central cuando la zona de ritmo que deseas cambiar esté resaltada.
- 4. Selecciona tu nueva zona de ritmo deslizando el dedo hacia arriba/abajo o pulsando los botones superior o inferior.

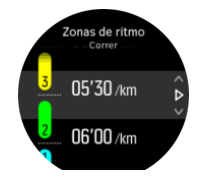

- 5. Pulsa el botón central para seleccionar el nuevo valor de zona de ritmo.
- 6. Desliza el dedo hacia la derecha o pulsa y mantén pulsado el botón central para salir de la vista de zonas de ritmo.

#### **4.14.2.1. Utilizar zonas de ritmo durante el ejercicio**

Cuando grabas un ejercicio (ver *[4.1. Grabar un ejercicio](#page-17-0)*) y has seleccionado ritmo como objetivo de intensidad (ver *[4.1.2. Usar objetivos durante el ejercicio](#page-18-0)*) se muestra un indicador de zona de ritmo, dividido en cinco secciones. Estas cinco secciones aparecen alrededor del borde exterior de la pantalla del modo de deporte. El indicador muestra la zona de ritmo que has elegido como un objetivo de intensidad iluminando la sección correspondiente. La pequeña flecha del indicador muestra dónde te encuentras dentro del rango de la zona.

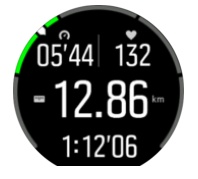

<span id="page-49-0"></span>Tu reloj te avisa cuando llegas al objetivo de zona seleccionado. Durante tu ejercicio, el reloj te notificará para que aceleres o vayas más despacio si tu ritmo está fuera del objetivo de zona seleccionado.

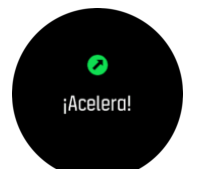

También existe una pantalla especial para zonas de ritmo en la pantalla predeterminada del modo de deporte. La pantalla de zona muestra tu zona de ritmo actual en el campo medio, cuánto llevas en esa zona y la distancia en ritmo que te separa de las zonas anterior y siguiente. La barra central también se ilumina para indicar que te estás entrenando en la zona de ritmo correcta.

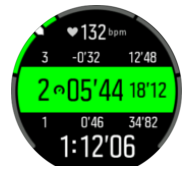

En el resumen del ejercicio tienes un desglose de cuánto tiempo has pasado en cada zona.

### 4.15. FusedSpeed™

FusedSpeedTM es una combinación exclusiva de lecturas del GPS y del sensor de aceleración de muñeca para medir de forma más exacta tu velocidad de carrera. La señal GPS se filtra de forma adaptativa en función de la aceleración de muñeca, lo que proporciona lecturas más exactas a velocidades de carrera estables y respuestas más rápidas a los cambios de velocidad.

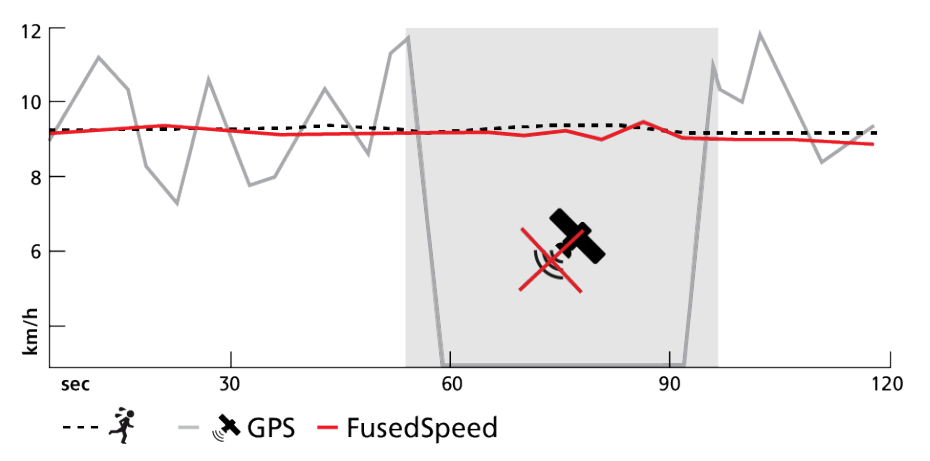

FusedSpeed te ofrece máximos beneficios cuando necesites lecturas de velocidad altamente reactivas durante el entrenamiento, por ejemplo, al correr sobre terrenos irregulares o durante un entrenamiento de intervalos. Si pierdes temporalmente la señal GPS, por ejemplo, Suunto 9 puede seguir mostrando lecturas de velocidad exactas con ayuda del acelerómetro calibrado por GPS.

<span id="page-50-0"></span>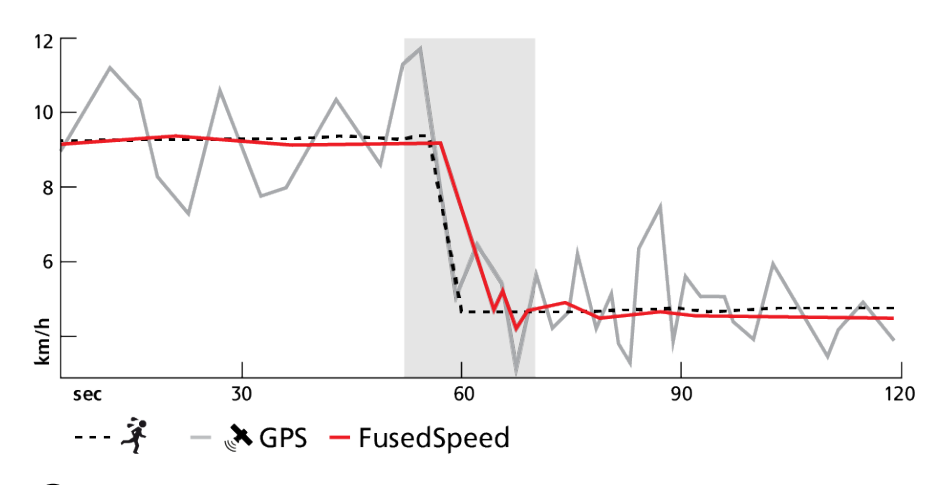

*CONSEJO: Para obtener las lecturas más exactas con FusedSpeed, basta con echar un vistazo al reloj cuando lo necesites. La precisión se reduce si sostienes el dispositivo delante de ti sin moverlo.*

FusedSpeed se activa automáticamente para carrera y otras actividades similares, como orientación, floorball y fútbol.

### 4.16. FusedTrack

Para ahorrar batería durante el ejercicio, algunos de los modos de batería de Suunto 9 cambian el intervalo de las lecturas de GPS. Para evitar obtener un seguimiento de GPS inexacto durante el ejercicio Suunto 9 utiliza FusedTrack. FusedTrack utiliza sensores de movimiento para registrar tu movimiento entre diferentes lecturas de GPS, lo que proporciona un mejor seguimiento de tu ejercicio.

FusedTrack se activa automática en los modos deportivos Correr y Carrera de montaña cuando el modo de batería **Resistencia** o **Ultra** está seleccionado y mejora la precisión de la velocidad y el seguimiento entre lecturas de GPS. **Resistencia** utiliza un intervalo de lectura de GPS de 1 minuto y **Ultra** un intervalo de lectura de GPS de 2 minutos.

# <span id="page-51-0"></span>5. Guías SuuntoPlus™

Las guías SuuntoPlus<sup>™</sup> aportan orientación en tiempo real a tu reloj Suunto desde tus servicios deportivos y de outdoor preferidos. También puedes encontrar nuevas guías en la SuuntoPlus™ Store o crear otras nuevas con herramientas tales como el planificador de ejercicios de la app Suunto.

Para obtener más información sobre todas las guías disponibles y cómo sincronizar las guías de terceros con tu dispositivo, visita *[www.suunto.com/suuntoplus/#HowToGuides](http://www.suunto.com/suuntoplus/#HowToGuides)*.

Para seleccionar las guías SuuntoPlus<sup>™</sup> en tu reloj:

- 1. Antes de iniciar la grabación de un ejercicio, desliza el dedo hacia arriba o pulsa el botón inferior y selecciona **SuuntoPlus™**.
- 2. Desplázate hasta la guía que quieras utilizar y pulsa el botón central.
- 3. Vuelve a la vista inicial y comienza tu ejercicio de forma habitual.
- 4. Pulsa el botón central hasta llegar a la guía SuuntoPlus™, que se muestra como una pantalla independiente.

**MOTA:** Asegúrate de que tu Suunto 9 tenga la versión más reciente del software y de *haber sincronizado tu reloj con la app Suunto.*

# <span id="page-52-0"></span>6. Apps deportivas SuuntoPlus<sup>™</sup>

Las apps deportivas SuuntoPlus™ equipan tu Suunto 9 con nuevas herramientas y nuevos datos para inspirarte y brindarte nuevas formas de disfrutar de tu estilo de vida activo. Encontrarás nuevas aplicaciones deportivas en la SuuntoPlus™ Store, donde se publican nuevas aplicaciones para tu Suunto 9. Selecciona las que te parezcan interesantes y sincronízalas con tu reloj. ¡Saca todo el partido de tus ejercicios!

Para usar las apps deportivas SuuntoPlus™:

- 1. Antes de iniciar la grabación de un ejercicio, desplázate hacia abajo y selecciona **SuuntoPlus™**.
- 2. Selecciona la app deportiva que te guste.
- 3. Si la app deportiva utiliza un dispositivo o sensor externo, se conectará automáticamente.
- 4. Desplázate hacia arriba hasta la vista inicial y comienza tu ejercicio de forma habitual.
- 5. Desliza el dedo hacia la izquierda o pulsa el botón central hasta llegar a la app deportiva SuuntoPlus™, que se muestra como una pantalla independiente.
- 6. Después de detener la grabación del ejercicio, puedes encontrar el resultado de la app deportiva SuuntoPlus™ en el resumen, si hay algún resultado relevante.

Puedes elegir qué apps deportivas SuuntoPlus™ quieres usar en el reloj desde la app Suunto. Visita *[Suunto.com/Suuntoplus](https://www.suunto.com/Suuntoplus)* para ver qué apps deportivas existen para tu reloj.

*NOTA: Asegúrate de que tu Suunto 9 tenga la versión más reciente del software y de haber sincronizado tu reloj con la app Suunto.*

# <span id="page-53-0"></span>7. Válido únicamente para versión con barómetro

Las siguientes funciones solo son válidas si tu Suunto 9 tiene barómetro incorporado.

## 7.1. Información de outdoor

Suunto 9 mide constantemente la presión atmosférica absoluta utilizando el sensor de presión incorporado. Basándose en esta medición y tu valor de referencia de altitud, calcula la altitud o presión atmosférica.

*PRECAUCIÓN: Mantén libre de polvo y arena la zona de alrededor de los orificios del sensor de presión atmosférica del lado izquierdo de tu reloj. No introduzcas nunca objetos en dichos orificios, ya que podrías dañar el sensor.*

Desliza el dedo hacia arriba o pulsa el botón inferior para ver la altitud y presión barométrica actuales.

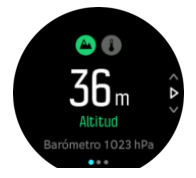

Toca la pantalla para ver la temperatura actual.

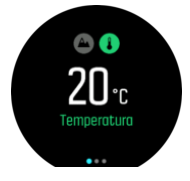

Desliza el dedo hacia la izquierda o pulsa el botón central para cambiar entre los gráficos de tendencia de altímetro y barómetro.

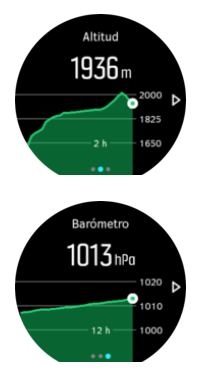

Asegúrate de haber establecido correctamente tu valor de referencia de altitud (ver *[7.1.1.](#page-54-0) [Altímetro](#page-54-0)*). La altitud de tu ubicación actual se puede encontrar en casi todos los mapas topográficos o en los principales servicios de mapas en línea como Google Maps.

Los cambios en las condiciones climáticas locales afectan a las lecturas de la altitud. Si la climatología local cambia con frecuencia, deberás restablecer el valor de referencia de altitud de forma periódica, preferiblemente antes de comenzar el próximo viaje.

<span id="page-54-0"></span>*CONSEJO: Desde la vista de gráfico de altímetro o barómetro, mantén pulsado el botón central para un acceso rápido a los ajustes de outdoor, desde donde podrás ajustar el valor de referencia.*

### Perfil alt.-bar. automático

Tanto los cambios climatológicos como de altitud pueden causar un cambio en la presión atmosférica. Para afrontar estos cambios, Suunto 9 pasa automáticamente de interpretar los cambios en la presión atmosférica como cambios de altitud o como cambios climáticos, basándose en tu movimiento.

Si tu reloj detecta movimiento vertical, cambia a medición de altitud. Cuando estás visualizando el gráfico de altitud, este se actualiza con un retraso máximo de 10 segundos.

Si te encuentras a una altitud constante (menos de 5 metros de movimiento vertical en 12 minutos), tu reloj interpreta los cambios de presión atmosférica como cambios climáticos y ajusta el gráfico de barómetro de forma correspondiente.

#### 7.1.1. Altímetro

Suunto 9 usa presión barométrica para medir la altitud. Para obtener lecturas precisas, has de definir un punto de referencia de altitud. Puede ser tu elevación actual si conoces su valor exacto. También puedes usar FusedAlti (ver *[7.4. FusedAlti™](#page-55-0)*) para establecer tu punto de referencia de forma automática.

Establece tu punto de referencia desde los ajustes en **Aire libre**.

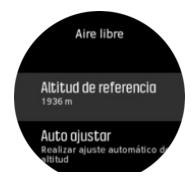

## 7.2. Navegación de altitud

Si navegas por una ruta con información de altitud, también puedes navegar según el ascenso y descenso usando la pantalla de perfil de altitud. Desde la pantalla de navegación principal (donde ves tu ruta), desliza el dedo hacia la izquierda o pulsa el botón central para cambiar a la pantalla de perfil de altitud.

La pantalla de perfil de altitud te muestra la siguiente información:

- **•** arriba: tu altitud actual
- **•** centro: perfil de altitud con tu posición actual
- **•** abajo: ascenso o descenso restante (toca la pantalla para cambiar de vista)

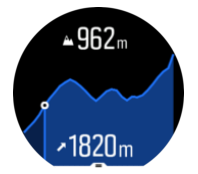

Si te alejas demasiado de la ruta mientras usas la navegación de altitud, tu reloj te avisará con un mensaje **Fuera de ruta** en la pantalla de perfil de altitud. Si ves este mensaje, desplázate hasta la pantalla de navegación de ruta para corregir el rumbo antes de continuar con la navegación de altitud.

# <span id="page-55-0"></span>7.3. Alarma de tormenta

Un descenso importante en la presión barométrica suele indicar la llegada de una tormenta de la que debes protegerte. Cuando la alarma de tormenta está activa, Suunto 9 hace sonar una alarma y muestra el símbolo de tormenta cuando la presión desciende 4 hPa (0,12 inHg) o más en un período de 3 horas.

Para activar la alarma de tormenta:

- 1. Pulsa el botón central para abrir el menú de accesos directos.
- 2. Desplázate hacia abajo hasta **ALARMAS** y pulsa el botón central.
- 3. Desplázate hacia hasta **ALARMA DE TORMENTA** y activa o desactiva pulsando el botón central.

Cuando suena la alarma de tormenta, pulsa cualquier botón para apagarla. Si no pulsas un botón, la notificación de alarma dura un minuto. El símbolo de tormenta permanece en la pantalla hasta que se estabilicen las condiciones climatológicas (se frene la bajada de presión).

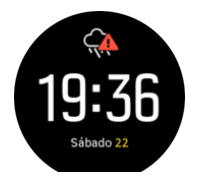

## 7.4. FusedAlti™

FusedAltiTM ofrece una lectura de altitud que consiste en una combinación de GPS y altitud barométrica. Minimiza el efecto de los errores temporales y de desplazamiento en la lectura de altitud final.

**MOTA:** De forma predeterminada, la altitud se mide con FusedAlti durante los ejercicios *que utilizan el GPS y durante la navegación. Cuando el GPS está apagado, la altitud se mide con el sensor barométrico.*

# <span id="page-56-0"></span>8. SuuntoPlus<sup>™</sup> (Baro)

SuuntoPlus™ equipa tu Suunto 9 con nuevas herramientas y datos que te inspirarán, así como nuevas formas de disfrutar de tu estilo de vida activo.

Para utilizar las funciones de SuuntoPlus™:

- 1. Antes de comenzar una grabación de ejercicio, desliza el dedo hacia arriba o pulsa el botón inferior para abrir las opciones del modo de deporte.
- 2. Localiza y toca **SuuntoPlus™** o pulsa el botón central.
- 3. Desplázate hasta la función deseada y tócala o pulsa el botón central.
- 4. Desplázate hasta la vista inicial y comienza tu ejercicio de forma habitual.
- 5. Desliza el dedo hacia la izquierda o pulsa el botón central hasta llegar a la función SuuntoPlus™, que se muestra como una pantalla propia.
- 6. Después de detener la grabación del ejercicio, puedes encontrar el resultado de la función SuuntoPlus™ en el resumen, si hay algún resultado relevante.

Puedes elegir qué función SuuntoPlus™ quieres usar en el reloj desde la app Suunto. Visita *[Suunto.com/Suuntoplus](https://www.suunto.com/Suuntoplus)* para ver qué funciones hay disponibles para tu reloj.

Asegúrate de que tu Suunto 9 tiene la versión más reciente de software y de que has sincronizado tu reloj con la app Suunto.

### 8.1. SuuntoPlus™ - Variometer

Esta característica está diseñada principalmente para parapente, pero también puede utilizarse con otros modos de deporte Variometer muestra información válida que puede resultar muy útil al hacer parapente.

*NOTA: Esta característica está prevista solamente para su uso como ayuda durante el vuelo, no como fuente principal de información.*

Para usar Variometer con Suunto 9:

- 1. Antes de comenzar a grabar un ejercicio, desliza el dedo hacia arriba o pulsa el botón inferior para abrir las opciones de modo de deporte.
- 2. Desplázate y toca **SuuntoPlus™** o pulsa el botón central.
- 3. Desplázate y toca **Variometer** o pulsa el botón central.
- 4. Desplázate hasta la vista inicial y comienza tu ejercicio de la forma habitual.
- 5. Durante el ejercicio, desliza el dedo hacia la izquierda o pulsa el botón central hasta llegar a la pantalla Variometer.

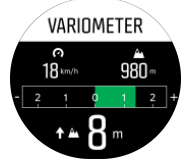

La parte superior de la pantalla Variometer indica tu velocidad horizontal actual y tu altitud actual, calculada sobre el nivel del mar.

La escala de variómetro de la parte central de la pantalla indica tu velocidad vertical en tiempo real, hasta +-3 m/s. Cuando la barra está en la parte positiva de la escala, tu parapente está ascendiendo. Si la barra está en la parte negativa, tu parapente está descendiendo.

<span id="page-57-0"></span>Variometer también te alerta de cambios en la velocidad vertical con sonido y vibración. La frecuencia de estas alarmas dependerá de lo rápido que asciendas o desciendas, de forma similar a un variómetro.

El valor de la parte inferior de la pantalla indica el ascenso total durante la última corriente térmica.

La flecha roja del borde exterior de la pantalla indica siempre el norte.

### 8.2. SuuntoPlus™: Weather - Insights

Al practicar excursionismo o senderismo, siempre es útil observar los cambios del entorno circundante y el estado del tiempo.

Weather las informaciones indican las condiciones meteorológicas dentro del contexto de tu excursión actual. Hay una combinación de funcionalidades que resultan prácticas para mantenerte alerta si cambian las condiciones del tiempo. Puedes recibir alertas de tormentas, medir la temperatura del agua, saber si tu excursión se alargará más allá de la puesta del sol, y seguir la tendencia barométrica de forma continua.

Para usar Weather con Suunto 9:

- 1. Antes de comenzar la grabación de un ejercicio, desliza el dedo hacia arriba o pulsa el botón inferior para abrir las opciones del modo de deporte.
- 2. Desplázate a y toca **SuuntoPlus™** o pulsa el botón central.
- 3. Desplázate a y toca **Weather** o pulsa el botón central.
- 4. Desplázate hasta la vista inicial y comienza tu ejercicio de forma habitual.
- 5. Durante el ejercicio, desplaza el dedo hacia la izquierda o pulsa el botón central hasta llegar a la pantalla Weather para ver la información de Weather.

La información de Weather muestra lo siguiente:

#### **Salida/Puesta del sol**

La próxima salida o puesta del sol, dependiendo de lo que sea antes.

#### **Temperatura**

Si sumerges el reloj en agua (por debajo de 10 cm / 4 pulgadas) puedes medir la temperatura del agua. Después de sacar el reloj del agua, la temperatura se mostrará durante 30 segundos. Esto se indica en un icono de temperatura aparte.

*NOTA: La medición de la temperatura del agua afectará a los valores de ascenso/ descenso ya que estos dependen de la presión.*

#### **Tiempo estimado de llegada (ETA)**

Si el tiempo estimado de llegada sobrepasa la puesta del sol, se mostrará en rojo.

#### **Tendencia barométrica y alerta de tormenta**

La tendencia barométrica se muestra en la parte inferior de la pantalla, con el valor barométrico actual. La alerta de tormenta de Suunto se dará automáticamente y se mostrará en esta vista. Se muestra un símbolo de tormenta si la presión cae 4 hPa (0,12 inHg) o más y durante un periodo de 3 horas.

#### **Nivel de oxígeno**

Si estás por encima de los 2000 m (6561 pies), obtendrás una lectura del porcentaje de oxigeno en comparación a la situación a nivel del mar.

# <span id="page-58-0"></span>9. Atención y asistencia

## 9.1. Normas generales de manejo

Maneja la unidad con cuidado: no la golpees ni dejes que caiga al suelo.

En circunstancias normales, el reloj no precisa ningún tipo de mantenimiento. De forma periódica, acláralo con agua y detergente suave y límpialo cuidadosamente con un paño suave humedecido o una gamuza.

Utiliza solo accesorios originales Suunto; la garantía no cubre los daños provocados por accesorios no originales.

## 9.2. Batería

La duración de la batería con una sola carga depende de cómo utilices el reloj y en qué condiciones. Por ejemplo, las temperaturas bajas reducen la duración de cada carga. Por norma general, la capacidad de las baterías recargables disminuye con el tiempo.

*NOTA: En caso de una disminución anormal de la capacidad a causa de una batería defectuosa, Suunto cubre la sustitución de la batería durante un año o un máximo de 300 cargas, lo que tenga lugar primero.*

Cuando el nivel de carga de la batería es inferior al 20% y al 5%, tu reloj muestra un icono de batería baja. Si la carga alcanza un nivel muy bajo, tu reloj entra en modo de bajo consumo y muestra un icono de carga.

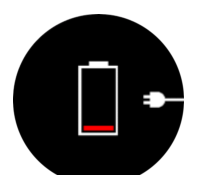

Usa el cable USB suministrado para cargar tu reloj. Una vez el nivel de batería sea lo suficientemente alto, el reloj sale del modo de bajo consumo.

# 9.3. Eliminación

Deshazte del dispositivo de forma adecuada, como corresponde a un residuo electrónico. No lo tires a la basura. Si quieres, puedes devolverlo al distribuidor Suunto más cercano.

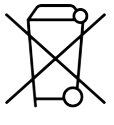

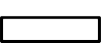

# <span id="page-59-0"></span>10. Referencia

# 10.1. Conformidad

Encontrarás información sobre normativa y especificaciones técnicas detalladas en "Seguridad de los productos e información normativa", la cual se incluye con tu Suunto 9 y también está disponible en *[www.suunto.com/userguides](http://www.suunto.com/userguides)*.

# 10.2. CE

Suunto Oy declara por la presente que el equipo de radio de tipo OW183 cumple la Directiva 2014/53/UE. El texto completo de la declaración de conformidad de la UE se halla en la siguiente dirección de Internet: *[www.suunto.com/EUconformity](http://www.suunto.com/EUconformity)*.

CE

Suunto 9

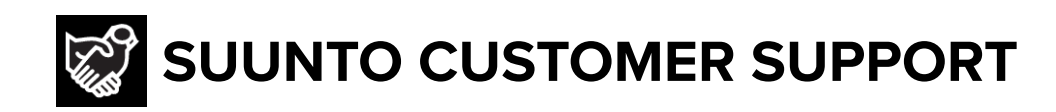

# **[www.suunto.com/support](https://www.suunto.com/support) [www.suunto.com/register](https://www.suunto.com/register)**

**Manufacturer:** Suunto Oy Tammiston kauppatie 7 A, FI-01510 Vantaa FINLAND

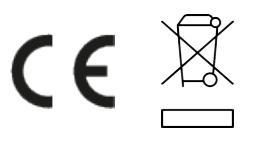

© Suunto Oy 11/2022 Suunto is a registered trademark of Suunto Oy. All Rights reserved.